949

ARI Research Note 86-71 /

COMPUTER-NANAGED INSTRUCTION FOR TANK COMMANDERS: 19K BNCOC COMPUTER-BASED MANAGEMENT SYSTEM DESCRIPTION AND DOCUMENTATION

Bonnie L. Walker, Rocco P. Russo, Lisa Kupper Derrick Walton, and Ray Kirchner Bonnie L. Walker, Rocco P. Russo, Lisa Ku<br>Derrick Walton, and Ray Kirchner<br>InterAmerica Research Associates, Inc.

for

## Contracting Officer's Representative Donald Kristiansen

ARI Field Unit at Fort Knox, Kentucky Donald F. Haggard, Chief

TRAINING RESEARCH LABORATORY Harold Wagner, Acting Director

FILE COPY OTIC

あいこと ことに アイン・ファイン いっしょう アイン・アイン アイン・アイン

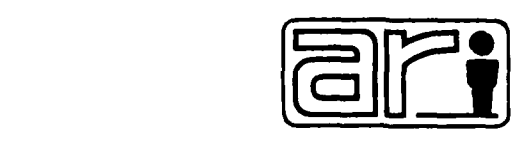

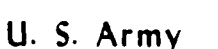

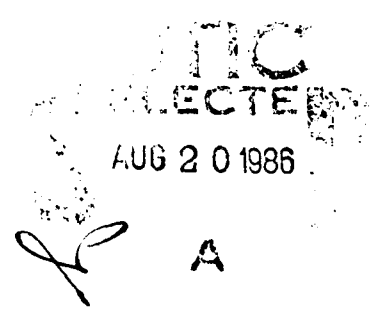

## Research **Institute** for **the** Behavioral and Social Sciences

June **1936**

Approved for public release, distribution unlimited.

**,, \*\*%%,., .\*,:< ... .,:. ,..-. . ,. --...** *.* **.. , ..** *.* **.. ,.. .. \*.\*...'\*\*..** *...* **.... \*... 4,. ..**

86  $880003$ 

# **U. S.** ARMY RESEARCH **INSTITUTE** FOR THE BEHAVIORAL **AND SOCIAL SCIENCES**

## **<sup>A</sup>**Field Operating Agency under the Jurisdiction of the

Deputy Chief of Staff for Personnel

EDGAR M. JOHNSON **COL, IN**<br> **COL, IN**<br> **Commanding Technical Director** 

WM. DARRYL **HENDERSON**

Peer Review by: Donald Kristiansen and Billy L. Burnside

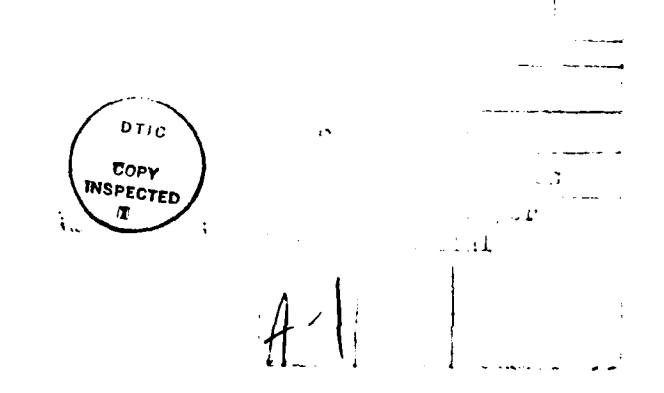

This report. **as** submitted **by** the contractor, **has been cleared** fr-r **release** to Defense Technical information Center **IDTIC)** to comply with regulatory requirements. It has been given no primary distribution other than to **DTIC and** will be available only through **DTIC** or other reference services such **as** the National Technical Information Service (NTIS). The visws, opinions, and/or findings contained in this report are those of the author(s) and should not **be** construet **as an off** icia; Depaitmehi of the Army position, policy, **or** decision, unless so designated **by** other official documentation.

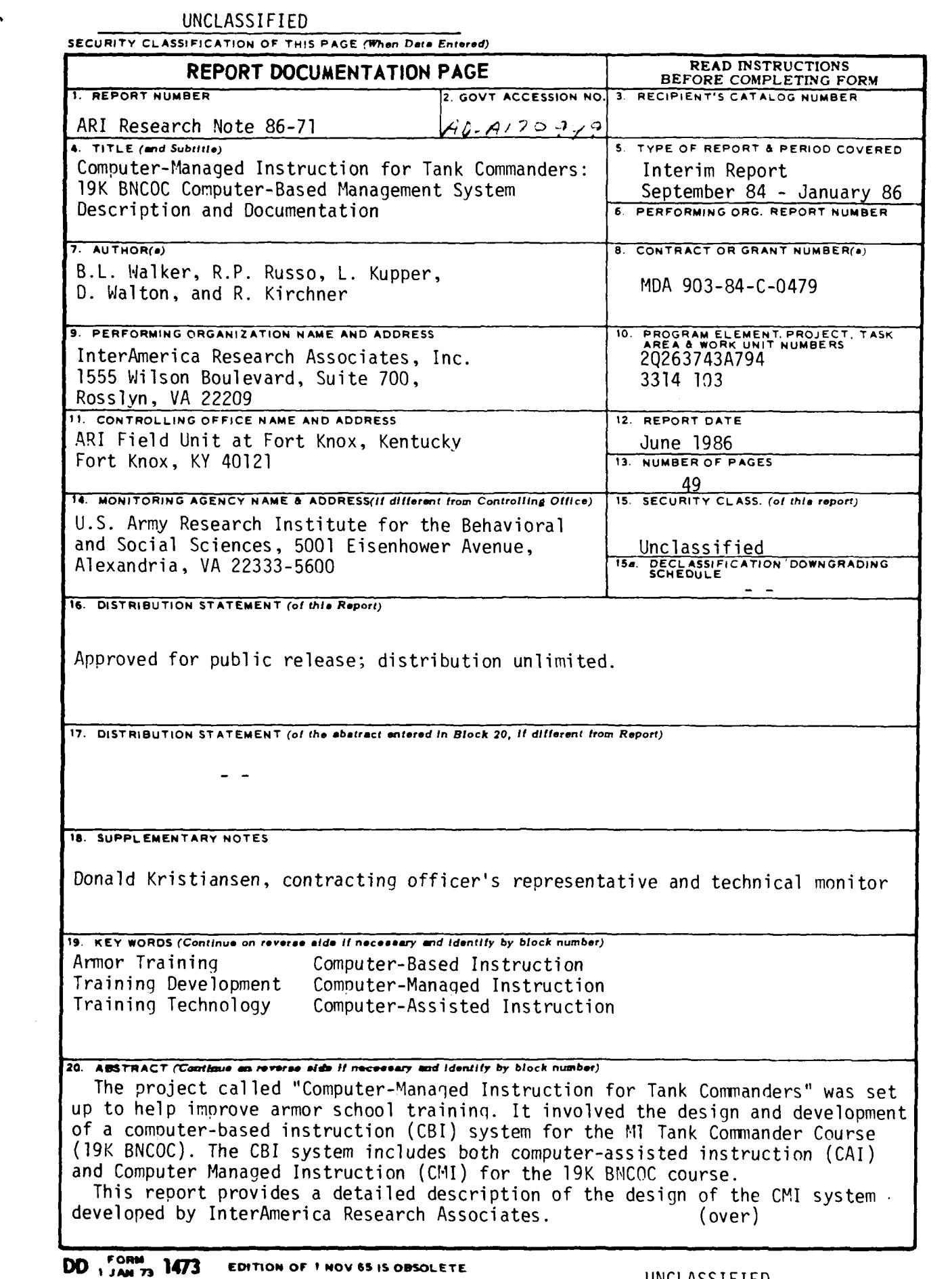

لفاغضغضتها

**1999** 

 $\mathbf{I}$ 

**CONTRACTOR** 

あいいん いんかん しゅうしょう かいじん アイディング しょうかい しょうかい しょうかい しょうかい しょうかい しょうかい しょうかい しょうかい しょうかい しょうかい しょうかい しょうかい しょうかい しょうかい

Ē

<u> 1999 - 1999 - 1999 - 1999 - 1999 - 1999 - 1999 - 1999 - 1999 - 1999 - 1999 - 1999 - 1999 - 1999 - 1999 - 199</u>

**SECURITY CLASSIFICATION OF THIS PAGE (When Date Entered)** 

## UNCLASSIFIED

**SECURITY CLASSIFICATION OF THIS PAGE(When Data Entered)** 

ARI Research Note 86-71

## 20. Abstract (continued)

.

In addition, the report outlines the results of an assessment completed to identify the instructional and administrative needs of the 19K BNCOC course. Finally, complete documentation on the use of the CHI system is given in two related manuals included with the report: **1)** "The 19K BNCOC Tutorial and Reference Manual" contains material for conductinq training workshops and details how BNCOC instructors should make use of the system, 2)""The 19K BNCOC MicroTICCIT Site Manager and Operator's Manual" includes the technical documentation needed by a MicroTICCIT Operator/Site Manager to implement the CMI system.

## **UNCLASSIFIED**

*le-* **, t** *- ;. .* **'" '" " " " " ' """ '** *"* **'" " " " ' '" ", ;,/..>- --.. '. . . ,. . -..**

**,. . .- ""** *.'* **" -. ." . . . . .. .**

**11 SECURITY CLASSIFICATION OF THIS PAGE(When Data Entered)** 

TABLE OF **CONTENTS**

ļ

**ANGELIA PROPERTY** 

**The Secret Street, Inc., 2006** 

Î

i<br>E

**ARCO COM** 

**The Control Property** 

T

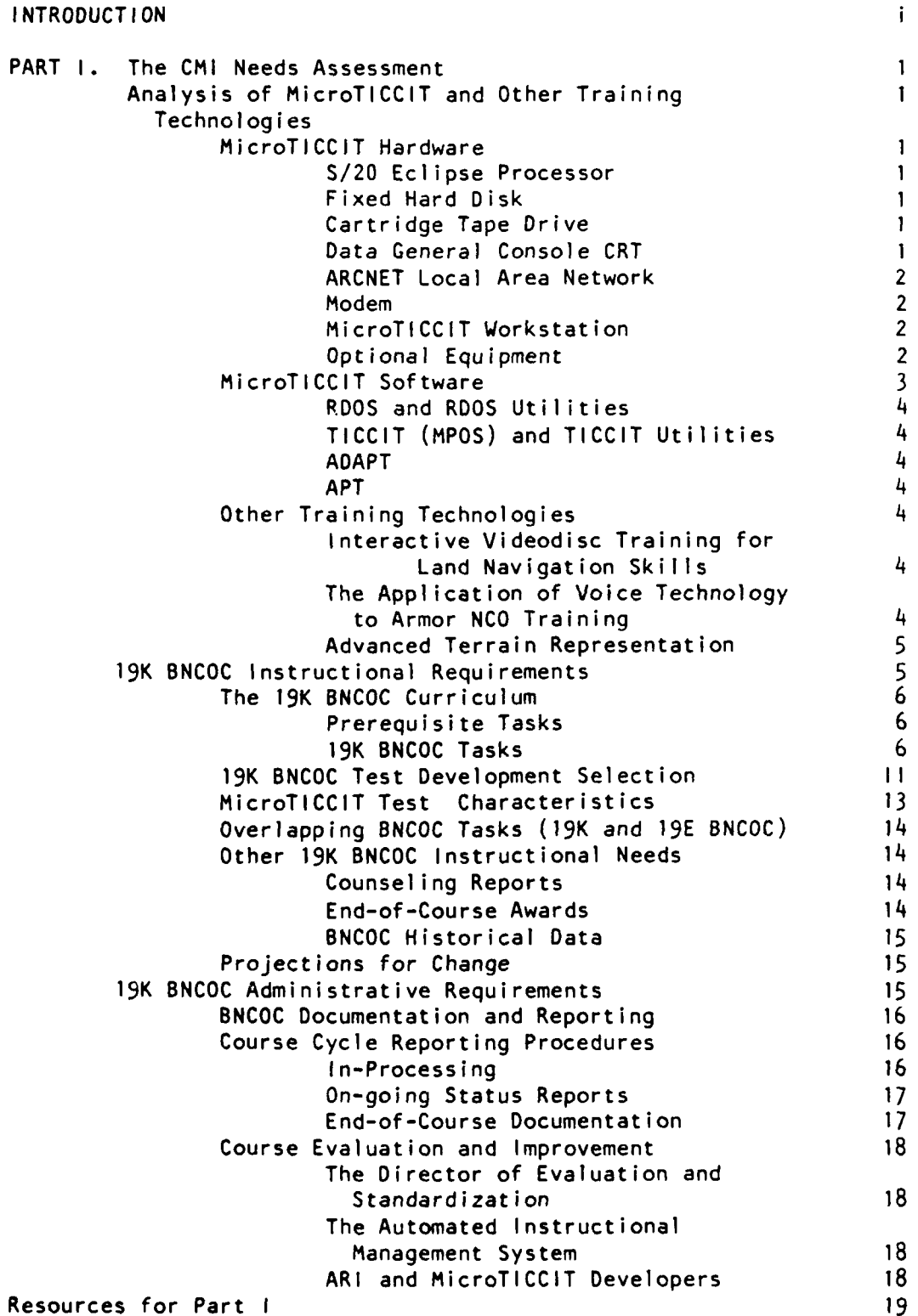

 $\cdot$ 

 $\mathcal{L} \subset \mathcal{L}$ 

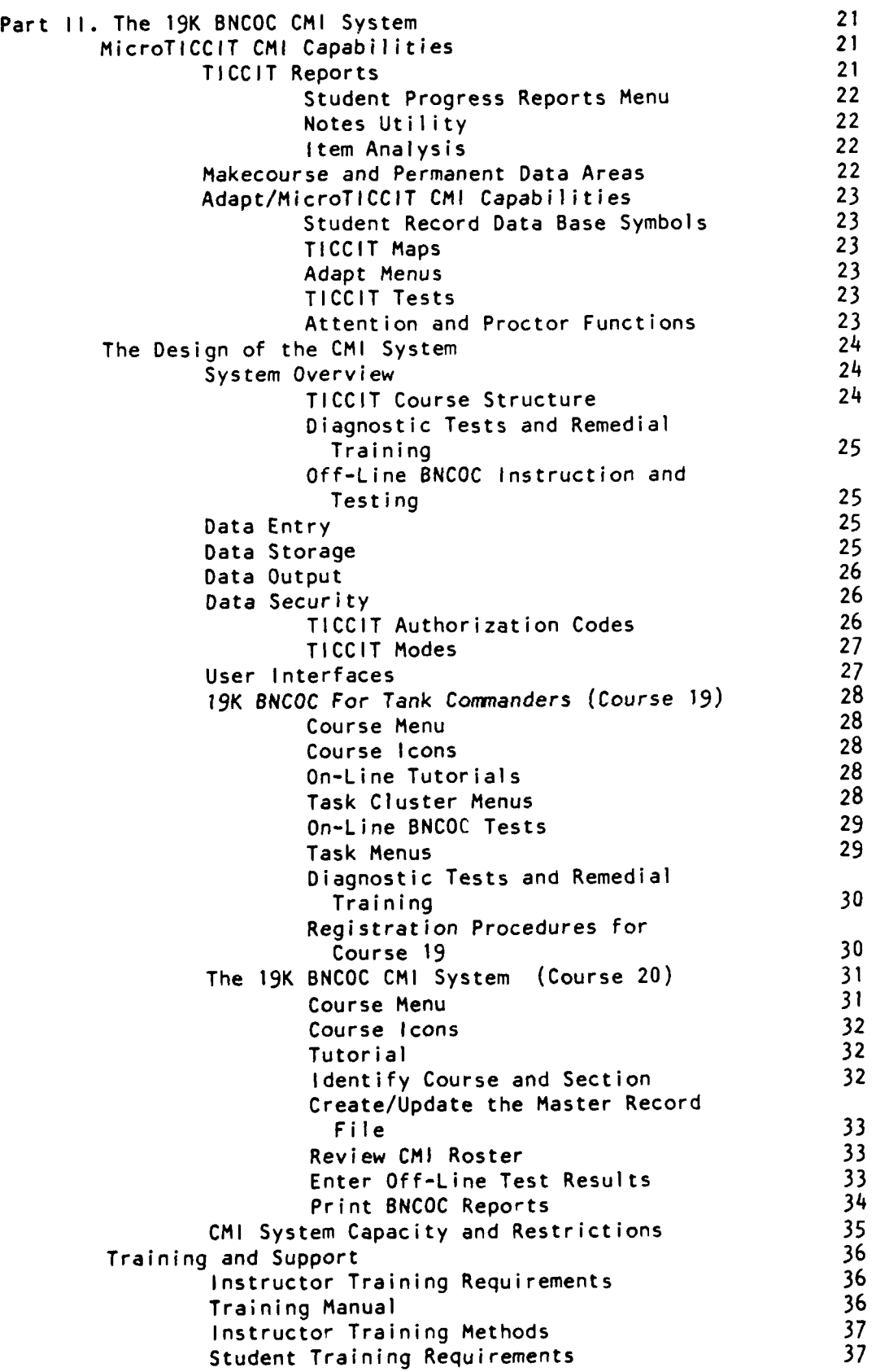

).- **Vw%** V-V **-W16 I..** -M

. . . . .

. ..

.

.  $\sim$   $\ldots$ 

. and the state of the state of the

. \* - **t%"** .

*Jq*

R

**ANALLE** 

i<br>L

.

.

. . .  $\ddot{\phantom{0}}$ 

. **.** . .

.

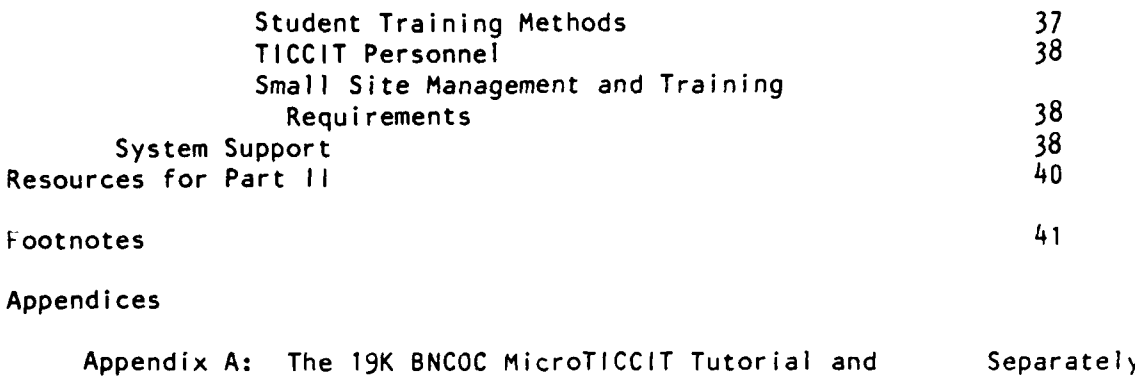

**LEASE CARDS** 

a a construction de la propriété de la propriété de la propriété de la propriété de la propriété de la propriét

فتقاربون والمناسب

**CONTRACTOR** 

**The Secret State** 

**WASHINGTON CONSTRUCTION** 

**-Q -p** -. W- **-** r." **nu** rim a-

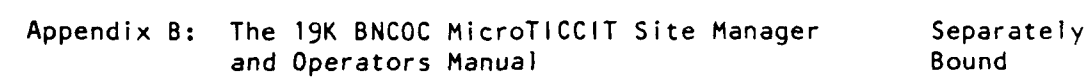

Reference Manual for Instructors Bound

## **LIST** OF **FIGURES**

**TANACE** 

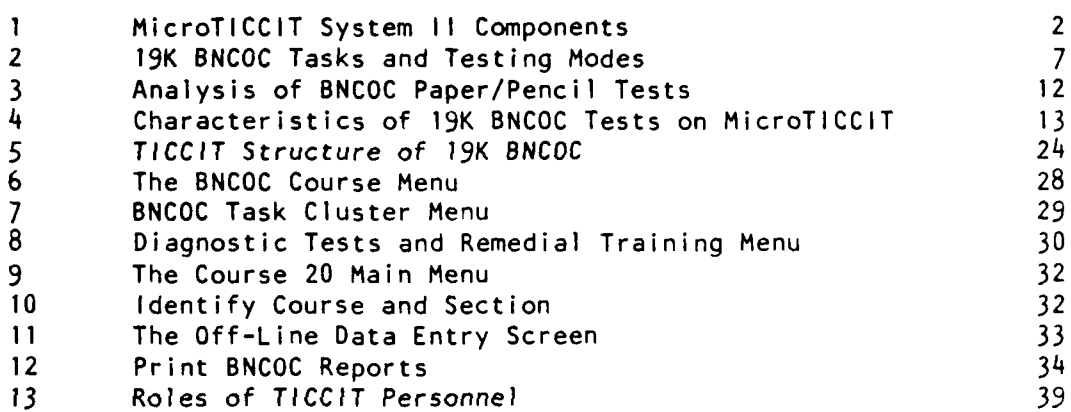

## INTRODUCTION

The Fort Knox Training Technology Field Activity (TTFA) has been in operation since November 1983. The TTFA, a consortium within the Department of the Army consisting of representatives from the Training and Doctrine Command (TRADOC), the United States Army Research Institute (ARI), and the United States Army Armor Center (USAARMC), has undertaken a series of activities that explore the application of emerging technologies to the Armor School Training Program. Currently, the primary goal of these activities is the improvement of the effectiveness and efficiency of training provided through the Basic Noncommissioned Officer's Course (BNCOC) for training Ml tank commanders (MOS 19K).

The TTFA at Fort Knox has developed an agenda of interrelated projects that include the design and development of computer-based instruction appropriate for 19K BNCOC. Included on the agenda is a project entitled "Computer-Managed Instruction for Tank Commanders." The activities conducted through this project were tasked to InterAmerica Research Associates, Incorporated through contract number MDA 903-84-C-0479. InterAmerica, assisted by Human Resources Research Organization (HumRRO)/ and Interactive Television Company (ITC), has undertaken activities that include the design and development of components of a computer-based instruction system appropriate for the 19K BNCOC course including prerequisite tasks associated with this military occupational specialty.

The computer-based instruction system developed through this project included both computer-assisted instruction **(CAI)** and computer-managed instruction **(CMI)** in order that the potential of these technologies could be realized and effectively utilized in an Army training environment. Specifically, the purposes established for this project effort were:

- **1.** To develop, apply, and refine a CMI system related to the administration and management of the 19K BNCOC course, and
- 2. To develop, apply, and refine **CAI** which provides task-specific remedial training necessary for students entering the 19K BNCOC course.

The CMI project effort encompassed the following activities and tasks. InterAmerica staff associated with the CMI component completed an analysis of the administrative needs associated with the 19K BNCOC course and identified a design for a CMI System to meet those needs (Task 1), developed the **CMI** System (Task 3) based on the identified needs and parameters, and implemented and field tested that system (Task **5)** in order to judge its utility in an Army training environment. Similarly, staff affiliated with the **CAI** component conducted an analysis of the prerequisite tasks related to 19K BNCOC and specified a design for **CAI** appropriate for remedial training (Task 2), developed the remedial **CAI** (Task 4), and implemented and field tested the **CAI** (Task 6). The analysis, design and development activities related to both the CMI and **CAI** components focused on the use and implementation of the MicroTICCIT computer system. Following development, both the CMI and **CAI** were reviewed by ARI personnel. Based on the field trial results, the CMI and **CAI** components were refined.

.. '. ... .. .. ~ -. ... . . . . . . . .

**%** I

いいいいい

53333333

ارور ارد ارد ارتقا

المناشئة ووالمحاكية

الترشيش والمواريح

This report is designed to describe the results of the Task 3 activities and to describe the CMI System with respect to the 19K BNCOC course. The report is divided into two major sections. The first section, "The **CMI** Needs Assessment" presents a summary of the results of the analysis of MicroTICCIT and other training technologies planned for implementation in 19K BNCOC and a description of the instructional and administrative needs of 19K BNCOC. The second section,"The CMI Design", describes the CMI System developed for 19K BNCOC by InterAmerica. This report as well as two complementary documents entitled "The 19K BNCOC MicroTICCIT Tutorial and Reference Manual for Instructors" and "The 19K BNCOC MicroTICCIT Site Manager and Operator's Manual" provide a complete description, training materials, and technical documentation for the 19K BNCOC CMI System.

7 . januari 1995. aastal 1995. aastal 1996. aastal 1996. aastal 1997. aastal 1997. aastal 1997. aastal 1997. a<br>Valdused 1997. aastal 1997. aastal 1997. aastal 1997. aastal 1997. aastal 1997. aastal 1997. aastal 1997. aast

こうしん かいかん アイ・アクセス しんかん

### PART I. THE **CMI** NEEDS ASSESSMENT

The first section of this report focuses on topics related to the needs of the 19K BNCOC program related to the 19K BNCOC CMI System developed by InterAmerica for implementation on a MicroTICCIT System II. Three major sub-tasks were conducted:

- **"** Analysis of the MicroTICCIT System and Other Training Technologies;
- o Identification of the 19K BNCOC Instructional Requirements; and
- o Identification of the 19K BNCOC Administrative Requirements.

#### ANALYSIS OF MicroTICCIT AND OTHER TRAINING TECHNOLOGIES

The primary training technology introduced into the 19K BNCOC program is<br>Hazeltine Corporation's MicroTICCIT system. MicroTICCIT is a Hazeltine Corporation's MicroTICCIT system. computer-based training system which provides professional trainers with authoring, delivery, and management capabilities. The CMI System as well as several instructional components are to be delivered on a System II MicroTICCIT. Provided below is an overview of the MicroTICCIT hardware and software components which will be used for the implementation of the CMI System.

#### MicroTICCIT HARDWARE

والمالكة والأمار فالمراد والتقارب والمرادي والتقارب والمرادي والمرادي والمرادي والمرادي والمحالفة والمرادية والمرادية

The System II MicroTICCIT configuration is designed to optimize ADAPT (the authoring language which runs onMicroTICCIT) courseware development and delivery for medium-scale computer-based training efforts. Although currently configured to support eight MicroTICCIT terminals, a System **11** will support up to 40 MicroTICCIT workstations by installing seven additional hubs. The following components are included with a MicroTICCIT System II (See Figure **1):**

S/20 Eclipse Processor: The Data General Eclipse S/20 host has 256 Kilobytes (K) of random access memory (RAM). The Data General Real-time Disk Operating System (RDOS) is a general purpose software package which supports the Eclipse computer. RDOS can allocate program control to many different subprogram tasks. Supplied with the Central Processing Unit (CPU) is the virtual console, a program which permits users to perform control panel functions via the processor console.

Fixed Hard Disk: The system has one fixed disk which provides 50 Megabytes of storage space for on-line system software, student records, and courseware.

Cartridge Tape Drive: The system includes one 15.4 Megabyte cartridge tape drive for loading or dumping data from the fixed disk. A complete dump of the disk requires four cartridges.

Data General Console CRT: The console (Dasher) is used to perform system startup, shutdown, and backup routines. In addition, the console is used for generating off-line TICCIT reports.

## **FIGURE 1 MicroTICCIT SYSTEM II COMPONENTS**

## **MicroTICCIT Hardware Comnonents**

Eclipse **S/20** Microprocessor 50 Megabyte disk 15 Megabyte tape drive D210 Dasher, Model 6242 (Data General console) D210 Dasher Keyboard, Model 6246A Desk and Pedestal Modem, Model 490190-A IBM DMA Board Associated cabling

MicroTICCIT Workstations consistina of: IBM Personal Computer, Model **<sup>5</sup> <sup>150</sup> \*** Network Controller\* Sony Video Monitor Model 1270 MicroTICCIT display board and videodisc overlay MicroTICCIT keyboard Light Pen Nestar ARCNET Local Area Network Sony Disk Player

## **Micro.TICCIT Software Comnonents**

Data General Disk Operating System (RDOS) TICCIT Operating System (MPOS) **ADAPT** courseware authoring language APT courseware authoring language

**'** One terminal serves as the Network Controller and has one disk drive; the other workstations have 2 disk drives.

ARCNET Local Area Network: ARCNET is a communications interface which allows workstations to be located up to 2,000 feet from the host processor and can be extended to four miles with optional active repeaters.

Modem: The modem included with the system is used for interfacing to Hazeltine's MicroTICCIT maintenance service network.

MicroTICCIT Workstation: The MicroTICCIT student/ author workstation consists of an IBM personal computer with 64K RAM, equipped with a Sony Profeel full-color display, an expanded keyboard, a light pen, a plug-in local area network communication interface to the host processor and a Sony videodisc player. The standard terminal supports displays of computer-generated text and graphics. Each workstation's keyboard includes an alphanumeric keypad, an editing keypad, and a special functions keypad designed to give students easy access to instructional components (e.g., OBJECTIVE, HELP, ADVISOR, RULE, PRACTICE, etc.). In addition, the keyboard inrludes programmable function keys that can be used to define as many as 3, special characters or symbols unique to a particular training application.

Optional Equipment: The following items are listed as optional equipment for the MicroTICCIT System II.

ی کوچی از ترکیب و مرکز از کام از کشمار از کام کردن که کام کردند که موکر از کام کردن کردند که از کوچی کردن از از از این مو

-

- o Data General printing console (Execuport). The Execuport replaces the standard operator console CRT to support hard-copy printing of student management data. This printer, however, may only be used when the TICCIT system is not running. Printing is available only through the Data General Console and not from the MicroTICCIT terminals.
- o Line Printer (Versatek). The Versatek is a printer/plotter which operates independently of the Data General console and may be interfaced with the TICCIT operating system to provide printed management reports from the MicroTICCIT terminals. Using the Versatek printer does not prohibit other users from accessing courseware and also allows instructors to access printed reports using TICCIT menus. The Versatek also prints ADAPT courseware files required for documentation of projects and useful for author debugging.
- o Epson Printer. The Epson printer (currently available) and related software (to be released by Hazeltine Corporation in 1986) will permit on-line access to MicroTICCIT print utilities, but will not print ADAPT courseware files.
- o Streaming Tape Drive. The streaming tape drive replaces the standard cartridge tape drive. The "Streamer" is useful in converting magnetic tapes to formats which may be read by other computer systems. The unit serves the same functions as the cartridge tape drive.
- o Multipurpose Communications Adaptor (MCA). The MCA is a communications link between processors. It transfers data at high speed from one computer to another through the computer's data channel facilities. Typically, the MCA is a link between the Main Processor (the S/20 Eclipse processor) and the Terminal/Refresh Processor. Both RDOS and MPOS will support up to 15 CPU's across the MCA. On larger TICCIT System Configurations, the MCA is used to access additional disk devices which are configured on additional processors.

#### MicroTICCIT SOFTWARE

The software included with the MicroTICCIT system includes the Data General Real-time Disk Operating System (RDOS) and RDOS utility programs, the TICCIT operating system (MPOS) and MPOS utility programs, and the ADAPT as well as the APT authoring language.

RDOS and RDOS Utilities: Generally, only programmers and TICCIT operators<br>will use RDOS programs. Communication with RDOS takes place at the Data Communication with RDOS takes place at the Data General terminal (console) using an interface program called the Command Line Interpreter (CLI).

TICCIT (MPOS) and TICCIT Utilities: To access TICCIT courseware, the<br>TICCIT operating system (MPOS) must be installed. The current TICCIT TICCIT operating system (MPOS) must be installed. version is #3417. The process of transferring control of the processor from RDOS TO TICCIT is called "bringing TICCIT up." When TICCIT is "up," RDOS is not available. TICCIT was designed primarily for the purpose of managing TICCIT courseware developed using the ADAPT authoring language. TICCIT also offers most of the utilities available through RDOS and the Command Line Interpreter (CLI).

TICCIT utilities are used for managing the TICCIT data bases and for generating reports. These utilities are divided into two categories: On-line and off-line. On-line utilities are accessed by logging on TICCIT Course 0 and making menu selections. Off-line utilities are available from the Data General console. FICCIT also offers most of the utilities<br>
Command Line Interpreter (CLI).<br>
TICCIT utilities are used for managing<br>
generating reports. These utilities are<br>
On-line and off-line. On-line utilities are<br>
Course 0 and making

ADAPT: ADAPT is a high level programming language which runs in the TICCIT operating system environment, and is specifically designed for authoring courseware. ADAPT also includes a limited number of functions which can be

APT: The TICCIT system also includes a second authoring language called  $\overline{APT}$ , which is used to create TICCIT maps. These maps are the basis of the built-in TICCIT management system. The CMI System developed by InterAmerica uses light pen driven menus in place of TICCIT maps. APT files are also used in TICCIT test management. These files are incorporated in the **Ck:** System courseware developed by InterAmerica project staff.

#### OTHER TRAINING TECHNOLOGIES

アイ・ファイン こうこう

Several projects related to 19K BNCOC have been planned, some of which are MicroTICCIT **CAI;** some involve other computer-based technologies. Below are brief descriptions of these projects which indicate their relationship to the 19K BNCOC CMI System.

Interactive Videodisc Training for Land Navigation Skills (HumRRO, Alexandria, Virginia): This project produced MicroTICCIT **CAI** courseware for the 19K BNCOC Task Cluster, Land Navigation. Five 19K BNCOC tasks from this task cluster will be delivered on-line; four others will continue to be taught off-line. The project includes one videodisc which supports the courseware. Land Navigation courseware is accessible through light pen driven menus which were developed as part of the 19K BNCOC CMI System. Off-line test results are also managed by the CMI System.

The Application of Voice Technology to Armor NCO Training (Scientific Systems Incorporated (SSI), Cambridge, MA): This project will produce MicroTICCIT **CAI** with the addition of a voice recognition and synthesis device. This courseware addressed the topic of "Fire Commands" which is taught in the 19K **BNCOC** Gunnery Task Cluster as part of the task titled "Direct Main Gun/Machinegun Engagements on an Ml Tank." This task was

formerly taught in a classroom environment **by** a lecturing instructor using transparencies and a viewgraph, demonstrated **by** an assistant instructor during range exercises, practiced while occupying the tank commander's position during live-fire and subcaliber exercises, and evaluated after each set of three or four engagements on the range. **SSI** will develop a curriculum for a new 19K **BNCOC** Task titled "Fire Commands/Communications" which trains tank commanders to give fire commands orally in response to visually presented target scenarios. The new materials will include instructor guidance, student materials, management guidance, visual displays, and controlling software. This new task will be incorporated in the Gunnery Task Cluster. The hardware configuration used to present the "Fire Cormands/Communications" curriculum will include voice technology equipment, videodisc players, and the MicroTICCIT equipment.

The second topic addressed by **SSI** will be "Communications-Electronics Operating Instructions **(CEOI)"** which falls under the Military Communications Task Cluster and the task listed on the 19K **BNCOC** Master Record as "Use Automated **CEOI."** This topic is also being developed on MicroTICCIT and may include a videodisc and voice technology. Both products are listed on the 19K **BNCOC CMI** System menus. Additional disk space (in excess of the 50 M8 included with the System II) may be required to store this courseware.

Advanced Terrain Representation (Decisions and Designs, Inc., McLean, VA): The Advanced Terrain Representation (ATR) system presents interactive surrogate travel over open terrain. Its initial use with the MicroTICC!T system will be to present instruction in the Land Navigation Task Cluster for the 19K **BNCOC** task designated on the current Master Record **as:** "Navigate from one point on the ground to another point (STX-A)." task is included in 19K **BNCOC's** Land Navigation Task Cluster. **3'e** MicroTICCIT workstation was adapted to support the ATR system including an additional videodisc player and supporting hardware. ATR was originally developed on a Compac-PC (a IBM-PC compatible system) using diskettes and requires one disk drive and at least **128** Kilobytes of random access memory (RAM).

ATR will function independently of the Data General host computer. Test results are stored on the ATR diskettes and must be transferred manually to the MicroTICCIT **CMI** system using the off-line data entry module developed **by** InterAmerica project staff.

#### 19K **BNCOC INSTRUCTIONAL REQUIREMENTS**

**MARINE COMPANY AND DESCRIPTION OF PROPERTY** 

**British School** 

The primary purpose of the 19K BNCOC program is to train Ml Tank Commanders to lead, train, and direct subordinates to maintain, operate, and employ weapons and equipment. The **MOS** for which the soldiers are trained is 19K. weapons and equipment. The mustar which the soldiers are trained is 19K.<br>Several cycles of the course occur each year, each consisting of six weeks<br>(30 days) of instruction in 19K BNCOC tasks plus two additional days calle \* **(30** days) of instruction in 19K **BNCOC** tasks plus two additional days called Report Day and Day 0 during which the incoming class undergoes inprocessing and diagnostic testing of Skill Level **I** and 2 tasks which are prerequisite skills for the 19K **BNCOC** program. Remedial instruction and retesting of the prerequisite skills are conducted as needed throughout the course cycle. The 19K **BNCOC** course includes more than forty testable events.

**I**

The **19K BNCOC CMI** system developed for a MicroTICCIT System **II by** InterAmerica project staff provides automated management of the entire 19K **BNCOC** training program including the diagnostic testing and task-specific remedial training for students unable to perform satisfactorily on prerequisite skill tests.

#### THE 19K **BNCOC CURRICULUM**

The 19K **BNCOC** curriculum consists of two major components which are managed **by** the **CMI** System:

- **o** The Prerequisite Tasks and Remedial Training Activities, and
- **o** The 19K **BNCOC** Tasks and Training Activities.

Prerequisite Tasks: During the first or second day of the 19K **BNCOC** cycle, a series of diagnostic tests is administered. The diagnostic tests currently being used include two testing modes: Hands-on (checklists) and Paper/Pencil performance tests. In each case, students are scored as either **GO** (pass) or **NOGO** (fail) according to the established criterion for that task. **A** copy of each written test or checklist is placed in the student's course folder. Students who do not demonstrate mastery of the task are given remedial instruction and retested (a maximum of three times) during the course cycle. The remedial activities and retesting take place outside of the regular course schedule during the evening or weekend study halls.

This project produced five diagnostic tests which will be delivered on the MicroTICCIT system, as well as MicroTICCIT **CAI** remedial training activities for each of those tasks. The prerequisite tasks for which testing and instruction will be delivered via the MicroTICCIT system are:

- Determine Grid Coordinates<br>**Prepare/Operate a Radio Set**
- 
- **Communicate Using Visual Signals<br>Recognize/Identify Friendly/Threat Vehicles<br>Establish Tank Firing Positions**
- 

19K **BNCOC** Tasks: The 19K **BNCOC** course currently includes 12 task clusters consisting of 43 tasks scored as **GO** (pass) or **NOGO** (fail) on the Master Record. Current testing modes are either: hands-on (checklist) or paper/pencil knowledge-type tests. When a student does not demonstrate mastery of the task, an "Academic Counseling" session is held, remedial activities are assigned, and the student is scheduled for retesting whenever time is available. Students are tested a maximum of three times. Instruction, testing, and retesting take place in classrooms or in the field exercise areas. **A** copy of each test or checklist administered to a student is placed in his course folder. Figure 2, 19K **BNCOC** Tasks and Testing Modes, lists the twelve (12) task clusters **(A** to L) showing the forty-three 19K **BNCOC** tasks evaluated during the course. In addition, the testing modes of these tasks are specified, including the MicroTICCIT based testing mode for those tests which have been placed on MicroTICCIT as a result of InterAmerica's and other TTFA project activities.

Tests in 19K **BNCOC** which are conducted in the classroom or in the field are administered **by** instructors at the end of the instructional period. Tests require an average of ten minutes for the students to complete.

## **FIGURE 2 191 BNCOC TASKS AND TESTING MODES**

w -'.1(6 -%7% V V V%. - W - **ow .L7W, -** .

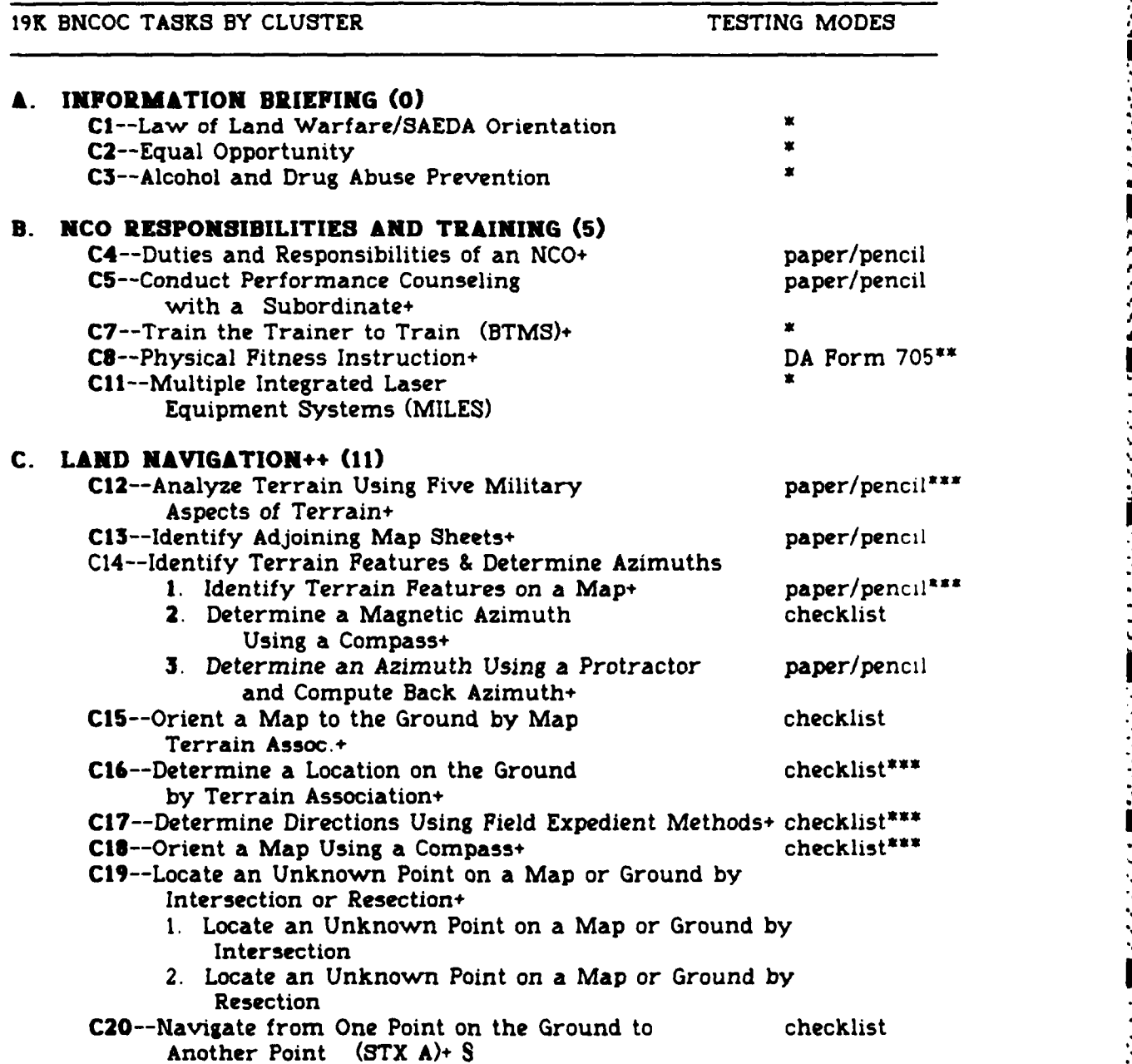

**., .p , ,\*,j... , ,** -' .- **. . ,, . .** . . **. ... , .,, , ;** , **.. . .. ,. . ,. . . , . . . .,**

1990년 1월 1일 - 대한민국의 대한민국의 대한민국의 대한민국의 대한민국의 대한민국의 대한민국의 대한민국의 대한민국의 대한민국의 대한민국의 대한민국의 대한민국의 대한민국의 대한민국의 대한민국의

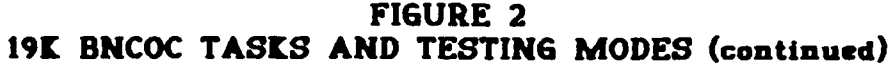

19K **BNCOC TASKS** BY **CLUSTER TESTING MODES**

فالمتحدث والمتعاط

*<u><u><u>ALLEN AND CONFERENCE</u>*</u></u>

**The Company of Second** 

É

W.

**STATISTIKI STATIST** 

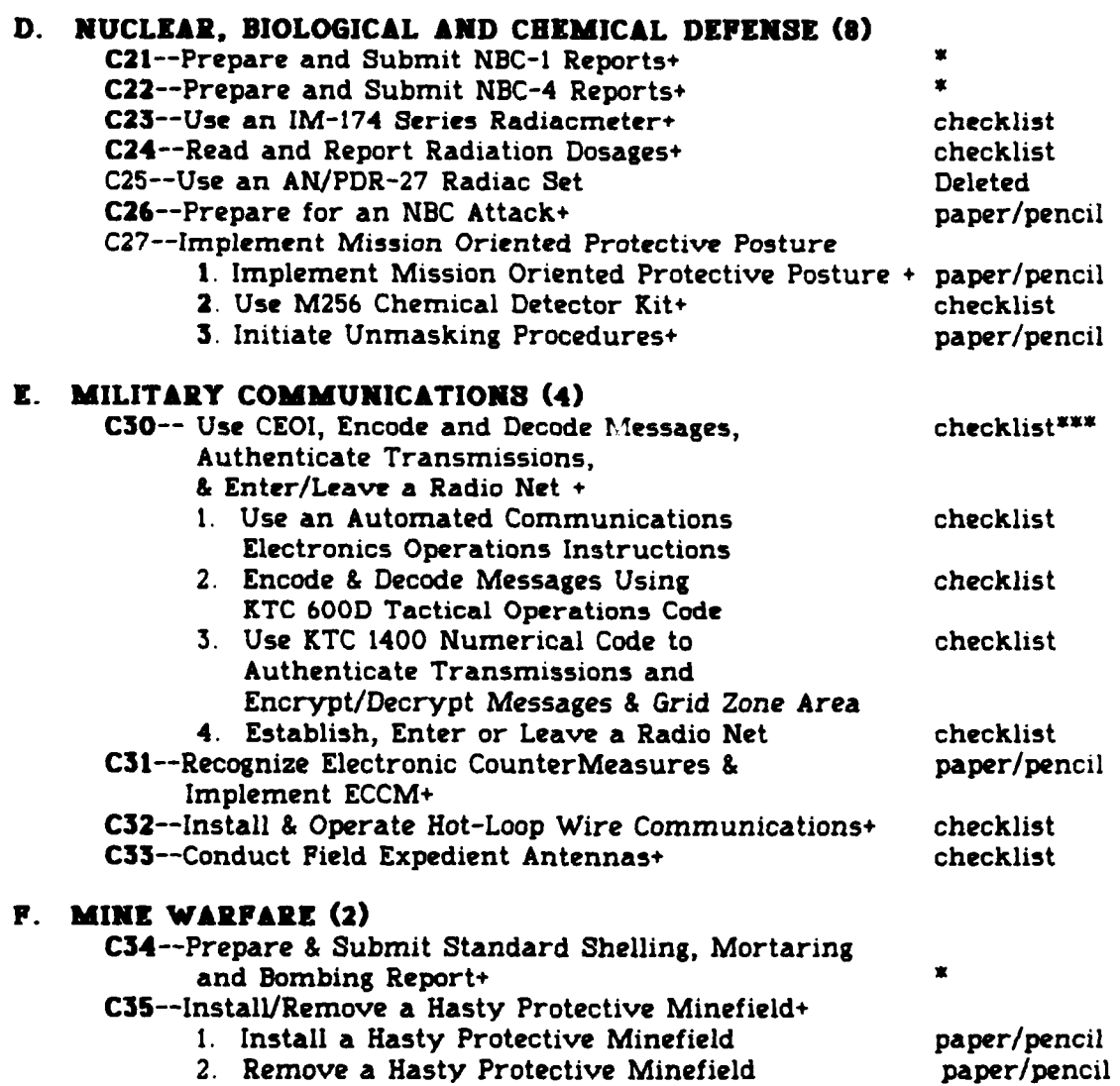

 $\sqrt{3}$ 

المستقبل المستقبل المستقبل المستقبل المستقبل المستقبل المستقبل المستقبل المستقبل المستقبل المستقبل المستقبل ال<br>والمستقبل المستقبل المستقبل المستقبل المستقبل المستقبل المستقبل المستقبل المستقبل المستقبل المستقبل المستقبل ا

## **FIGURE 2 19K BNCOC TASKS AND TESTING MODES (continued)**

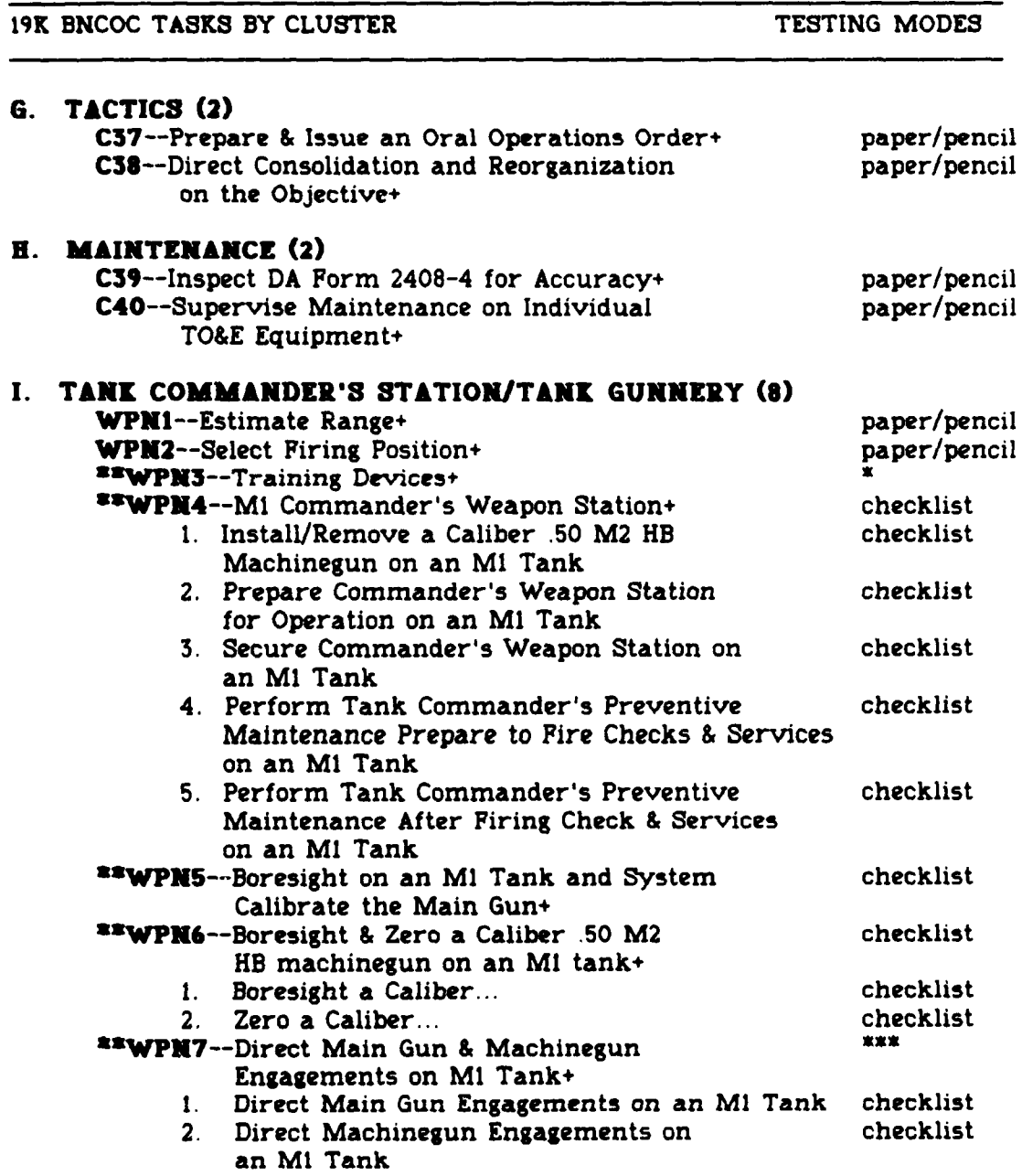

**The Property Company** 

ſ

i<br>Sa

**REALER** 

9

*• " ,. . , ,* **.. 4'.** ~ **C' . - . , .-** *-* **.** *-.. .' ."* **-. ':;i** . **-:** 

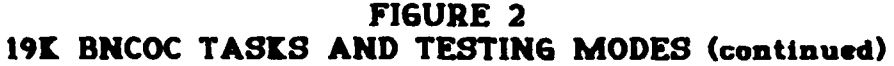

<u>ical</u>

الأكران والمنافس الأمران والمرادي والمراكبة والمراكبة والمنافس المتوافق والمنافس والمنافسة

なくなるない アンディング アンパイン アクセス こうしょう

**BASE AND AND A** 

<u>י קיימיים הקיימיים</u>

.7

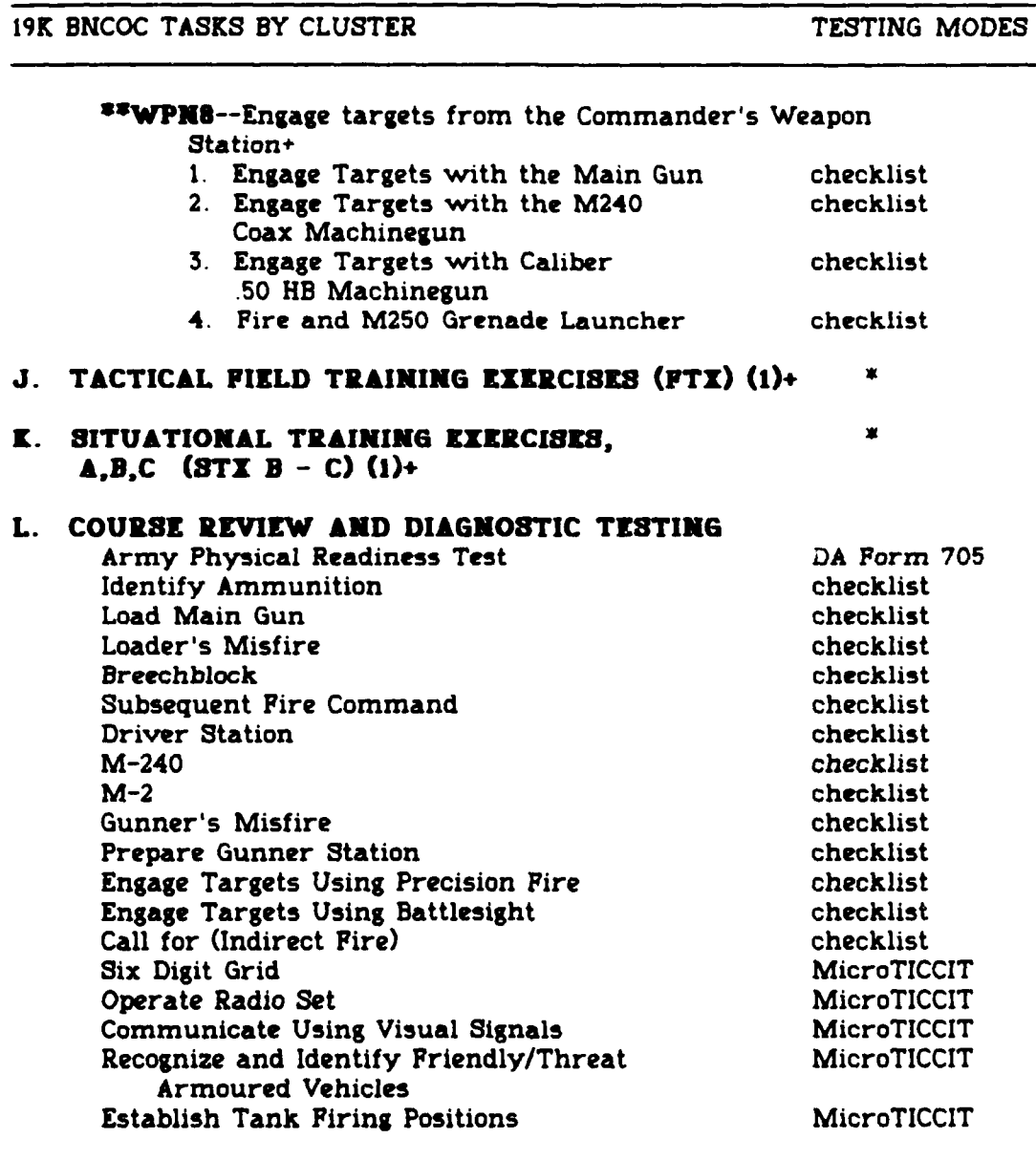

**+ These tasks** are designated "testable events" and are listed individually on the 19K **BNCOC** Master Schedule.

**\*** Evaluated by some means other than checklist or paper/pencil; or information not available.

' Task which appears in 19K **BNCOC** curriculum but not in **19E BNCOC** curriculum; all other tasks appear in both courses.

\*\*\* Scheduled for MicroTICCIT development and implementation during 1985. **S** Courseware to be delivered on a MicroTICCIT terminal but not interfaced with the **TICCIT** operating system or **CMI** system

## 19K **BNCOC TEST DEVELOPMENT SELECTION**

7...\_. . . .. ....

To demonstrate the potential of computer-based tests for tasks instructed off-line (i.e., in the field or the classroom), the InterAmerica project staff proposed to develop selected tests for tasks not included in courseware development **by** other MicroTICCIT projects. Only tasks for which paper/pencil tests currently existed (as opposed to the checklists for field exercises) were considered.

Figure **3,** Analysis of **BNCOC** Paper/Pencil Tests, lists those tasks with paper/pencil tests which were considered for MicroTICCIT development. Criteria for selection of 19K BNCOC paper/pencil tests which were developed **by** project staff and placed on the MicroTICCIT were:

- 1. The task had not previously been selected for MicroTICCIT development in another project; e.g., the Land Navigation Task Cluster;
- 2. Three forms of the test were available, thus providing a sufficient pool of items;
- **3.** Complex graphics were not required;
- 4. Test items had a discrete set of correct responses (e.g., all of the possible correct answers would be identified); and
- **5.** The entire test was suitable for on-line testing (i.e., administering part of a test on-line and part off-line posed unnecessary administrative problems).

Applying these criteria to the paper/pencil tests available for 19K BNCOC resulted in the selection of three tasks. These were:

- **o** Conduct Performance Counseling with a Subordinate (Cluster **B),**
- **o** Select Firing Position (Cluster **I),** and
- o Estimate Range (Cluster I).

**All** test materials converted to MicroTICCIT-based tests by the **CMI** project staff were provided **by BNCOC** instructors. No new test development was done. Three forms of each paper/pencil test used in **BNCOC** were developed on MicroTICCIT and correspond to the forms previously administered in paper/pencil format.

*,-'.* **.,** \* **\*,** -\*.\*\*..\* .\* *. ..* \* *. .. , .. .* **-'** - *,' .* **--***, '. . '. .. . .'* **.** *, .* **.** ... . .. - **.. , .** *-..* **.** - **-.** ,-, . **, .-** -, **,**

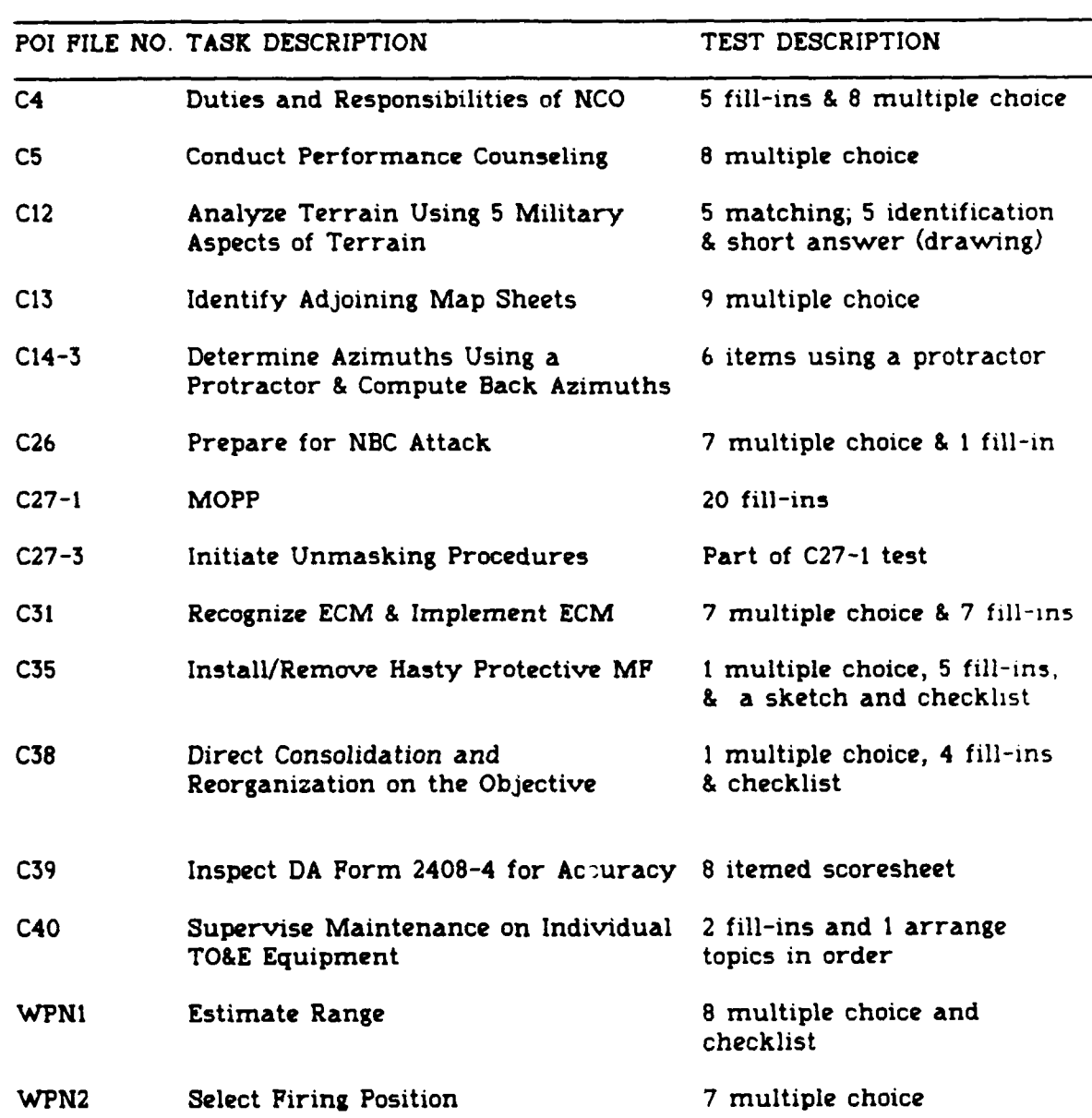

## **FIGURE 3 ANALYSIS OF BNCOC PAPER/PENCIL TESTS**

**F** 

**RANGER AND PROPERTY OF STANDARD PROPERTY** 

։<br>|<br>|

## MicroTICCIT TEST CHARACTERISTICS

**,..**

Decisions related to test development and security were made based on discussion and feedback from ARI and BNCOC personnel. Most of these test characteristics can be modified **by** personnel with **ADAPT** training. For example, instructions can be added to test files to allow for early mastery or failure if such action became desirable in the future.

The characteristics of MicroTICCIT tests developed by InterAmerica project staff are listed in Figure 4, "Characteristics of 19K BNCOC Tests on MicroTICCIT."

## **FIGURE 4 Characteristics of 19K BNCOC Tests on MicroTCCIT**

- **I.** Students are given the same test items on each form of the test; those items, however, are shuffled for each student. Therefore, each student who takes the test may see some items in a different order.
- 2. Students are required to answer all items once they begin a test. If they exit a test without correctly answering the number of items required for a passing score, TICCIT will score the test attempt as Fail (or **NOGO).**
- **3.** The item pool is the size of the pool which existed on the paper/pencil versions from which the test items were derived.
- 4. Items are presented to each student in a different sequence. Response choices (e.g., a, **b,** c, d) **are** also shuffled.
- 5. Students are not permitted to view test items in REVIEW MODE. This TICCIT feature is appropriate in situations where the size of the item pool is considerably larger than the number of items presented during test administration.
- 6. The system will not display feedback (e.g., Tell them if their answer was correct or incorrect) during the test. Students are presented with test results at the conclusion of the test. The result report tells the student whether he passed or failed and the number of items he answered correctly.
- **7.** Students are not allowed to skip items or back-up to previous items.
- 8. Students are not given the opportunity to reanswer the questions.
- **9.** Students are permitted a maximum of three test attempts.
- **10.** Access to a test requires instructor or proctor intervention. Instructions for giving students access to tests are provided in both Appendix **A,** The 19K **BNCOC** MicroTICCIT Tutorial and Reference Manual for Instructors and Appendix B, The 19K **BNCOC** MicroTICCIT Site Manager and Operator's Manual.

: " m .. . **.J** ' " **. ="- "** " **\* ' ,** % **o - - - " - ,' ""." - • "-** " - " " **.". ",** ", **"-** , **\*, -**

#### OVERLAPPING **BNCOC TASKS** (19K and **19E** BNCOC)

Soldiers in the 19K B.(COC and 19E BNCOC attend combined classes whenever the course tasks overlap. The majority of the 19K BNCOC tasks are included in the 19E BNCOC program of instruction (POI). POI differences occur with respect to equipment used in those tasks involving field activities. Although the **CMI** project focuses on 19K BNCOC, the interrelated skills and the organization of the BNCOC program have implications for the CMI System and its implementation. For example, the CMI System could be used to collect performance data from 19E BNCOC students by enrolling these students in a separate MicroTICCIT course section. The CMI System could also be modified to correspond to the 19E POI.

Part **II** of this report fully describes the implementation of the **CMI** System; however, it is useful to point out at this point that TICCIT registration procedures allow for different groups of students to be enrolled concurrently in the same course by designating different sections. Any data collected about 19K BNCOC students or their performance would be stored separately from the **19E** BNCOC students.

#### OTHER 19K BNCOC INSTRUCTIONAL NEEDS

Interviews with BNCOC instructors and course managers and ARI staff revealed other instructional needs which were analyzed to determine if they could appropriately be addressed by the MicroTICCIT CMI System. Each is discussed below.

Counseling Reports: Instructors are required to generate two types cf counseling reports throughout the 19K BNCOC program cycle: Academic and Non-Academic. Each time a soldier receives a NOGO result on a task evaluation, instructors complete an academic counseling report. Non-academic counseling reports usually relate to attitude problems. Each counseling report is signed by both the soldier and the instructor and placed in the student's course folder.

Because these reports require a word-processing type software, the CMI System was not considered to be an appropriate way of generating these reports.

End-of-Course Awards: At the end of each course cycle, instructors select students from the BNCOC school for end-of-course awards. These awards are based on the least number of NOGO's received during the course and other criteria such as leadership, conduct, motivation, and punctuality. Instructors use the Master Record to perform a manual count of the number of NOGO's each student received in order to produce a list of the students ranked by the total number of NOGO's. They also examine individual folders to determine whether the student has received negative counseling. Weekly leadership reports (DA Form 1050) are also inspected.

BNCOC instructors indicated that a substantial amount of time could be saved if the **CMI** System could produce a class list ranking students by least to most NOGO's received during the course. Data regarding the incidence of counseling reports would also be useful.

**.**- **.\***

Because the CMI System maintains a record of each student's GO's/NOGO's, the **CM'** System is able to generate a class report that lists each student's **ID** number, name and total number of NOGO's received during the course. Although this list is not ranked by least to most NOGO's, instructors can easily determine the information by inspecting the totals that appear.

BNCOC Historical Data: During the in-processing stage of the course cycle (Report Day and Day 0), students complete a BNCOC Background Questionnaire, ATNG Form 44-05 (1/May/84). These forms are placed in the student's course folder which is stored at the end of the course cycle at the Academic Records Section of the NCO Academy. An alternative form to collect these data was developed by ARI personnel. These data are provided to the Director of Evaluation and Standardization (DOES) at Ft. Knox for processing. A DOES computer program has been developed for entering and processing ARI forms. The Army Research Institute (ARI) foresees an historical data file which could be used for course evaluation and hypotheses testing. BNCOC data may also be stored on the Automated Instructional Management System (AIMS) which is now being installed at Ft. Knox.

Because MicroTICCIT is primarily designed to deliver courseware, project staff determined that collecting demographic data via MicroTICCIT would not be consistent with the capabilities of the system. Student performance data, however, will be collected by the CMI System.

#### PROJECTIONS FOR CHANGE

Any change in the structure of the 19K BNCOC program, such as changes to the Task Clusters, will impact the CMI System developed by InterAmerica. InterAmerica identified several changes in the current 19K BNCOC course structure which have already taken place or will take place in the future. As a result, the CMI System was designed to permit the following types of changes:

- o Add or delete a Task Cluster to 19K BNCOC course,
- o Add or delete a Task to a 19K BNCOC Task Cluster,
- o Add, change, or delete a TICCIT test,
- o Add or delete 19K BNCOC MicroTICCIT courseware, and
- Change titles of Task Clusters or Tasks.

In addition, the CMI System is designed so that it could be modified for use with a course other than 19K BNCOC. Complete instructions for modifying the courseware developed by InterAmerica for the CMI System are included in the manual entitled "The 19K BNCOC MicroTICCIT Site Manager and Operator's Manual" included as an appendix in this report.

#### 19K BNCOC ADMINISTRATIVE REQUIREMENTS

This section includes the findings of the analysis of the 19K BNCOC program documentation and instructional reporting requirements as well as the administrative needs of the Director of Evaluation and Standardization (DOES) and the Automated Instructional Management System (AIMS). In addition, the general evaluative information requirements associated with MicroTICCIT courseware developers are discussed.

#### BNCOC DOCUMENTATION AND REPORTING

In general, the following three categories depict the various types of BNCOC reporting and documentation requirements:

- **0** The student's individual course folder which includes documentation for each Prerequisite Task and each 19K BNCOC Task including:
	- A copy of each test or retest (including checklists)
	- **-** Completed Counseling reports (DA Form 4856-R)
	- A summary sheet indicating the status of each task (DA Form 3847), BNCOC Questionnaire (ATNG Form 44-05 (1/May/84)), Army Physical Readiness Test Scorecard (DA Form 705), and
	- Leadership Reports
- **0** The Master Record, a summary sheet listing each soldier enrolled in the course, includes the following
	- information for each Prerequisite and 19K BNCOC task:<br>- The name and number of each student enrolled in the course, **-** Results of each test (GO/NOGO), and
	-
	- The number of attempts required to successfully master the task.
- o End of course documentation which includes:
	- **-** Annotation to the DA Form 201, Military Personnel Record Jacket (MPRJ), and
	- **-** Historical data summaries to DOES.

These requirements outline both the instructional and administrative needs associated with each 19K BNCOC cycle. Reporting and documentation procedures completed during or at the conclusion of each course cycle have been established by 19K BNCOC personnel to meet these requirements. Each is briefly discussed below.

COURSE CYCLE REPORTING PROCEDURES

During the BNCOC cycle, administrative reporting procedures and data needs can be grouped into three phases.

In-Processing: The 19K BNCOC course cycle begins with Report Day, generally on the Friday prior to the first day of the regular BNCOC cycle. Instructors determine whether students meet the academic and physical prerequisites for BNCOC. Soldiers complete the BNCOC questionnaire at this time. Some of that information is required to determine whether the soldiers meet the prerequisite requirements for entering the 19K BNCOC program.

The second day, Day 0, which is usually the Saturday prior to the first day of the BNCOC cycle, the Diagnostic Tests which cover the 19K BNCOC prerequisite tasks are administered. If necessary, diagnostic testing is completed on Day 1 of the BNCOC cycle. Diagnostic tests will be administered in three modes:

**.** \*'•- \*~.. . . . . . .

- Hands-on tests using the Ml tank and other equipment;
- Paper/pencil performance tests; and
- MicroTICCIT on-line tests.

On-going status reports: Throughout the course cycle instructors track the students' performance on **(1)** prerequisite tasks including remedial activities and retesting; and (2) 19K BNCOC tasks. Instructors need to be able to determine each soldier's status at any given point in the course cycle to find out whether academic or non-academic counseling, remedial instruction, or retesting is required.

As each 19K BNCOC task is tested, soldiers receive either a GO or NOGO. Copies of all tests or checklists are placed in the soldier's folder. In the event of a NOGO, the soldier receives individual Academic Counseling which includes assignment of remedial activities. In the case of the paper/pencil performance tests, soldiers may be expected to do remedial work during the evening and weekend study halls; however, remediation and retesting may occur at the end of the regular class or whenever the instructor can make the arrangements. In the case of a NOGO on hands-on activities (which may occur in the field on the Ml tanks), instructors generally offer remedial instruction on the scene and conduct the retest on an individual as-needed basis as soon as it is convenient. **-** Hands-on tests using the Mi tank and other equipment;<br> **-** Paper/pencil performance tests; and<br> **-** MicroTICCIT on-line tests.<br> **Conditional status in earthload tests in Couplabout the course cycle instructors track th** 

Each student's test or checklist is given to the Operations Sergeant **.i:1o** enters these test results on the Master Record (also called the Master Track) throughout the course cycle. The Master Record is continuously updated, as is the soldier's individual folder.

description of each task. Scores are recorded as GO or  $(N1)$ ,  $(N2)$ ,  $(N3)$  or  $N3$ . The symbol,  $(\widehat{N})$ , indicates that the soldier passed the first retest,  $(\widehat{N})$ indicates passing on the second retest, etc. A score of N3 without a circle indicates that the soldier received a NOGO on the third retest. Three retests is the maximum number permitted.

The Master Record includes scores for both the 19K BNCOC tasks and the Diagnostic Tests. The soldier's record may also include an "A" indicating that he was absent during testing. The soldier must receive a **GO** on each 19K BNCOC Prerequisite task and each 19K BNCOC task in order to successfully complete the program. In addition, instructors complete a leadership evaluation report on each soldier once each week throughout the course cycle using DA Form 1059. The 19K BNCOC **CMI** System, when implemented, will provide for automated computer-based storage of test results during the BNCOC cycle.

End-of-course documentation: At the end of each course cycle, the Master Record for 19K BNCOC showing scores on both Prerequisite and 19K BNCOC tasks is transmitted to the BNCOC Course Manager. When implemented, the CMI System will produce the BNCOC Master Record. Following the soldiers completion of a course, the appropriate form housed within his Military Personnel Record Jacket (MPRJ), DA Form 201, is annotated to show course completion.

h. **............** ................

**MARKET REPORTS AND RESIDENCE** 

#### **COURSE EVALUATION AND** IMPROVEMENT

In addition to the reports and documentation requirements of 19K BNCOC instructors and the Armor School, other departments and individuals have information needs. Those departments or groups include:

- **o** The Director of Evaluation and Standardization **(DOES),**
- **o** The Automated Information Management System **(AIMS),**
- **o** The Army Research Institute (ARI), and
- o MicroTICCIT project developers.

The Director of Evaluation and Standardization (DOES): DOES is charged with the task of collecting historical data about each soldier as well as performance data from the **BNCOC** course. **A** form was developed by ARI personnel to gather historical data which includes 37 items. **BNCOC** instructors currently use the **ATNG** Form 44-05 (1/May/85). It is expected that the form developed by ARI personnel will replace all other existing forms.

Data from the ARI form can be transferred to punched cards and entered into the DOES computer system via a card reader. **A** program has been developed to enter and process these data. No specific hypotheses or data summary formats were identified for use of these data during the CMI needs assessment phase of this project.

The Automated Instructional Management System (AIMS): AIMS (developed by SysCom, Inc.) is a computer-managed instructional (CMI) system currently being installed at Ft. Knox primarily to manage courses at the post level. Although AIMS has the capability to deliver tests and computer-assisted instruction (CAI) as well as to manage personnel and other resources, the specific purposes for which the system will be used, particularly with reference to **BNCOC** courses, are currently undetermined. **A** mechanical means of transferring historical and performance data collected by the InterAmerica **CMI** System for 19K **BHCOC** from the MicroTICCIT to **AIMS is** desirable. Such a method, however, does not currently exist due to both MicroTICCIT hardware and software restrictions. Also, AIMS at Fort Knox does not currently have software for analyzing and formatting **BNCOC** data or producing **BNCOC** reports.

ARI and MicroTICCIT Developers: Several projects are planned to develop MicroTICCIT courseware for 19K **BNCOC.** Each MicroTICCIT developer must develop an individual evaluation plan identifying the specific types of information required from the **CMI** System. In addition, each developer (using the **ADAPT** authoring process) will need to provide the data required **by** the **CMI** System in order to obtain required **BNCOC** reports. The primary data required **by** the **CMI** System are the test results for each 19K **BNCOC** Prerequisite or 19K **BNCOC** task which is scored as **GO** or **NOGO** on the Master Record. Complete instructions for MicroTICCIT developers with respect to interfacing MicroTICCIT projects to the 19K **BNCOC CMI** System developed by InterAmerica are specified in the manual entitled "The 19K **BNCOC** MicroTICCIT Site Manager and Operator's Manual" included as an appendix to this report.

#### **RESOURCES** FOR PART **I**

<u>المتحدث المتعارض المتحدث المتحدث المتحدث المتحدث المتحدث المتحدث المتحدث المتحدث المتحدث المتحدث المتحدث المتحدث المتحدث المتحدث المتحدث المتحدث المتحدث المتحدث المتحدث المتحدث المتحدث المتحدث المتحدث المتحدث المتحدث الم</u>

**ADAPT** System Functions (1984), Hazeltine Corporation. **ADAPT** Reference Manual (1984), Hazeltine Corporation. Application of Voice Technology to Armor **NCO** Training, Statement of Work, provided **by** the ARI staff. Automated Instructional Management System **(AIMS)** documentation provided **by** ARI staff. **BNCOC** Background Questionnaire, provided **by** the ARI staff. **BNCOC** Reporting forms, provided **by** BNCOC course managers, operations sergeants, and instructors. Interactive Videodisc Training for Army Land Navigation Skills, Statement of Work, provided **by** the HumRRO staff. Interviews with **BNCOC** instructors, administrative sergeants, course managers, **AIMS** personnel, DOES personnel, and ARI staff. Introduction to RDOS **(1983),** Data Genera) Corporation. Introduction to **TICCIT** Operations (1984), Hazeltine Corporation. MicroTICCIT Coordination Meeting (December **18,** 1984), organized by InterAmerica at HumRRO. 19K BNCOC and **19E** BNCOC course documentation including Program of Instruction (POI), Unit Training Schedules and Reporting Forms. 19K **BNCOC (19** Oct. - **30** Nov. 84), Unit Training Schedule. RDOS/DOS Command Line Interpreter **(1983),** Data General Corporation. **TICCIT** System Utilities (1984), Hazeltine Corporation.

**" °°'** *'''* **'" '-' =\*' '-'** " **.** *,'* **-°** . . ..

**" ' "** " **- .°= .= -'\*"** . **.°q" " ""** " -" ,'°°" **''.'** 

(THIS PAGE INTENTIONALLY LEFT BLANK)

#### PART **II.** The 19K **BNCOC CMI** SYSTEM

**7\_1\_ W7-r**

The 19K **BNCOC CMI** System developed **by** InterAmerica for the 19K **BNCOC** course consists of two **TICCIT** courses that are implemented on MicroTICCIT. The purpose of the System is to manage the entire 19K **BNCOC** course including on-line and off-line instruction and testing and to produce the 19K **BNCOC** Master Record. The design of the **CMI** System is based on a match of MicroTICCIT capabilities and the needs assessment presented in Part **I of** this report.

The System utilizes the MicroTICCIT **CMI** capabilities and includes two software components written in **ADAPT** which run in the MicroTICCIT environment. They are:

- **o** 19K **BNCOC** For Tank Commanders (Course **19)** which stores all of the on-line BNCOC courseware on MicroTICCIT, and
- o The 19K BNCOC CMI System (Course 20) which includes the off-line data entry system and modules which produce the BNCOC Master Record.

This section of the report provides a discussion of the design of the CMI System and a description of each of these TICCIT courses. Prior to these discussions a brief description of the **CMI** MicroTICCIT capabilities is provided.

#### MicroTICCIT **CMI CAPABILITIES**

The **CMI** System developed **by** InterAmerica will be implemented on the Hazeltine MicroTICCIT system which consists of a Data General Host and MicroTICCIT terminals. MicroTICCIT software components are the Data General disk operating system (RDOS), the **TICCIT** operating system (MPOS), and the **TICCIT** authoring language **(ADAPT).** The system hardware and software are fully described in Part **I** of this report. The TICCIT operating system and the ADAPT language are primarily designed for the purpose of developing and delivering courseware. MicroTICCIT's main purpose is to present instructional activities as compared to a system developed to collect and manage data and to produce reports. ADAPT courses, however, automatically collect a great deal of information about the students' performance in a course which is stored in disk files and used by TICCIT to produce "Student Progress Reports." Student Progress Reports are the main **CMI** capability of MicroTICCIT. Instructors may access them through menus found in a **TICCIT** course called "Course **0"** (See footnote **#1).** These reports may be displayed on the MicroTICCIT screen or printed using a line printer. Additional information about MicroTICCIT's **CMI** utilities is included below.

#### **TICCIT** REPORTS

Although none of the existing **TICCIT** data reduction utilities meets the specific instructional and/or administrative needs identified in Part **I** of this report, several **TICCIT CMI** utilities are available. Several **of** the data reduction utilities which relate to the 19K **BNCOC CMI** System are discussed below.

الرابل المستحقق المستحيل المتوارث القانون الوالد بالمتعرفين الترابها المستحد كالحاجز فواقع والاقتراض والمنوا وهوج

Student Progress Reports Menu: The Student Progress Reports menu, available from Course O's Instructor Menu, lists the student performance reports which are accessible at the MicroTICCIT terminal. Instructors may request data for an individual student or an entire class. Data are available for specific units or an entire course. **All** of these reports may be displayed on the terminal or printed via a line printer. The Student Progress Reports utility can be used **by BNCOC** personnel to track a student's progress through the parts of 19K **BNCOC** course which are conducted on MicroTICCIT. This **TICCIT** utility cannot be used to track off-line activities or to produce the BNCOC Master Record.

Notes Utility: The Notes utility reports on-line comments entered into the system **by** users. Students or other users press the **NOTE** key on the MicroTICCIT keyboard at any location in a course and enter comments using the keyboard. They may sign a message or remain anonymous. After entering the message, the user returns to the course at the location where he was working. Notes information is saved on a logging tape or in a disk file and is accessed through the **NOTES** utility found in Course **0.**

**NOTES** is useful to developers in gathering informal evaluation data durinq a pilot test of courseware. Information gathered in this environment could also be useful to **BNCOC** instructors and course managers.

Item Analysis: "Print Selected Item Analysis" is an option listed or **a TICCIT** Course **0** menu. To gather item analysis data the logging tape mst be turned on. When the logging tape is on, **TICCIT** saves information about every keystroke made **by** a user in a course. To obtain a printed copy **c'** the item analysis, the **TICCIT** operator uses the "off-line" **ITEMS** util t" which prints out the report. Item analysis reports are of interest to course developers or evaluation specialists. These data must be loaded from the logging tape on the disk in order to be processed. Item analysis data requires a large amount of disk space and should be archived on tape following the running of the item analysis reports.

#### **MAKECOURSE AND PERMANENT DATA AREAS**

<u> 1923 - Marie Barat, martin di Santana al-Anglia (ny Frans di Santana)</u><br>La parte di Santana (ny Frans di Santana)

Makecourse is a **TICCIT** utility which is of primary importance to the **CMI** System. Authors use it to establish the course structure, e.g., the number of units and lessons in each unit. **All** of the information about the course structure is stored in a disk file called the course template. The name of this **file** begins with the prefix **"PDA"** which stands for permanent data area.

When a student is registered into a course, **TICCIT** creates an individual permanent data area using the course template which stores his performance data as he works in the course. These disk files have the extension .PD. The contents of these individual data files will be accessed by the **CMI** System to store student performance data and to retrieve data to produce the **BNCOC** Master Record.

i, **. -A.** ..

#### ADAPT/MicroTICCIT CMI CAPABILITIES

**.w-i**

**1222222** 

**THE REAL PROPERTY AND INTERNATIONAL PROPERTY** 

**The Second State** 

**BESTANDERS** 

المطروب والمناسبان

ſ

ADAPT is a high level computer language especially designed to develop courseware. **ADAPT** contains a few file management commands which allow a programmer to create files, write to those files, and to retrieve the information in them. APT, the second language on the system, is also used to manage courseware. Selected features of these languages that relate to the **CMI** System are discussed below.

Student Record Data Base Symbols: The Student Record Data Base Symbols, an external symbol file, includes one function called "SRDBI." This function allows programmers to read data stored in a student's permanent data file (files with the **.PD** extension) and to write directly to those files. This capability was used to develop a system for entering results of **BNCOC** tests conducted off-line and to combine those results with on-line test results to produce a single **BNCOC** Master Record.

**TICCIT** Maps: The basic method for managing the **CMI** features of an **ADAPT** course is the **TICCIT** map which must be created using APT. The **CMI** System developed **by** InterAmerica for 19K **BNCOC** does not use TICCIT maps to manage **BNCOC** courseware; rather, a special set of menus were designed to manage the 19K **BNCOC** course.

**ADAPT** Menus: Use **of** TICCIT maps to access parts of a **TICCIT** course requires use of the MicroTICCIT keyboard including the special MicroTICCIT function keys. ARI policy which guided the InterAmerica project specified that all courseware be light pen driven. That is, students would move through the courseware and enter responses using the light pen and not the keyboard. The InterAmerica project staff, therefore, created menus for the **CMI** System using **ADAPT.** Complete documentation is included in the manual entitled "The 19K **BNCOC** MicroTICCIT Site Manager and Operator's Manual' which is included as an appendix to this report.

**TICCIT** Tests: Test Control Files written using the APT editor define the test files to be included in the master test, specify the point at which permission is needed for a student to enter a test, and provide other types of controls. The **file** structure **for** a test is made up of an APT Test Control File and one or more **ADAPT** Test Files. In addition to the **ADAPT** file which contains the test items, the author may create a Test Introduction file to introduce and explain the test and a Results file to display the results of the test to the student.

**TICCIT** tests may be given only at the lesson, unit, and course levels; a segment may have practice items which may be used to test the student's the lesson segments can be the criteria for passing a lesson. For more information about TICCIT tests and authoring considerations during test development, refer to the manual entitled "The 19K BNCOC MicroTICCIT Site Manager and Operator's Manual" included as an appendix to this report.

Attention and Proctor Functions: After logging on TICCIT, system users may press the **ATT'N** (attention) key to access a variety of functions. Most of the **ATT'N** functions have been turned off by authors during courseware development. However, the ATT'N function includes access to use of the Proctor functions which are important to the **CMI** System.

Use of Proctor functions is restricted to the **TICCIT** operator or instructors since these functions can only be accessed **by** typing in a system password. Most proctor functions are useful in courseware development; however, one function (Allow student to take a restricted test) is important to the **CMI** System users. **All** MicroTICCIT tests developed for 19K **BNCOC** are restricted; however, access to a test can be restricted or unrestricted according to author specifications. If the test is restricted, a password is required to gain access to the test. The password is entered via the Proctor function. By restricting access to tests, **TICCIT** promotes interaction between the student and instructor/proctor. Tests are also restricted for security reasons.

#### THE DESIGN OF THE **CMI** SYSTEM

As previously noted, the purpose of the **CMI** System developed by InterAmerica is to manage the entire 19K BNCOC course including on-line and off-line instruction and testing and to produce the 19K BNCOC Master Record (See footnote #2). The **CMI** System consists of two TICCIT courses:

- **1.** 19K BNCOC For Tank Commanders (Course 19), and
- 2. The 19K BNCOC **CMI** System (Course 20).

#### SYSTEM OVERVIEW

<u>and the construction of the construction of the construction of the construction of the construction of the co</u>

**TICCIT** Course Structure: To produce a Master Record which reflects the results of all 19K BNCOC testing, all student performance data associated with the 19K BNCOC program must be entered into the permanent data areas associated with one TICCIT course. These data are stored in the individual permanent data files associated with the TICCIT course, "19K BNCOC For Tank Commanders (Course **19)."**

A TICCIT course structure is hierarchical with the course having a given number of units. Each unit can be divided into lessons; and each lesson is divided into segments. Only the number of units and lessons need to be specified at the time the course is created. For 19K BNCOC, task clusters are defined at the unit level, and tasks recorded on the Master Record as GO/NOGO are defined at the lesson level. See Figure 5, **TICCIT** Structure of 19K **BNCOC.**

## **FIGURE 5 TICCIT STRUCTURE OF 19K BNCOC**

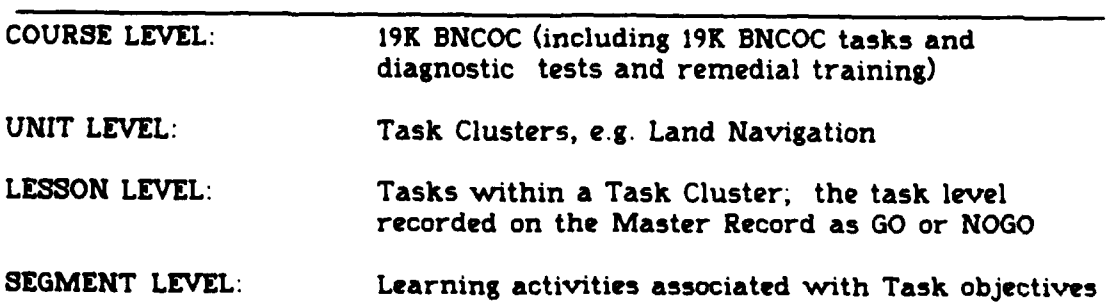

Diagnostic Tests and Remedial Training: At the beginning of each BNCOC cycle, students are given a series of diagnostic tests to determine their mastery of designated prerequisite tasks. Those tests are included in the 19K **BNCOC** course structure as "Cluster L." The **CMI** System handles these diagnostic tests and remedial training as one unit (or Task Cluster) of the 19K **BNCOC** course on MicroTICCIT. Although this Cluster appears at the end of the 19K **BNCOC** Program of Instruction (POI), it is placed first on the course menu of the 19K **BNCOC** MicroTICCIT course.

Students begin using MicroTICCIT at the start of each **BNCOC** cycle **by** taking the battery of tests covering each of those prerequisite tasks which have a diagnostic test and corresponding training on MicroTICCIT. The "on-line" tests include the five prerequisite tasks selected for MicroTICCIT **CAI** development for InterAmerica's **CMI** project. The results of the remaining "off-line" tests must be entered by **BNCOC** personnel at the MicroTICCIT terminals using the **CMI** System's off-line data entry program which is a part of Course 20.

Results of the Diagnostic Tests are reported as a part of the **BNCOC** Master Record produced **by** the **CMI** System on a single page format in the same manner as the previous **BNCOC** Master Record which was produced manually.

Off-Line **BNCOC** Instruction and Testing: The majority of the 19K **BNCOC** tasks are instructed and tested off-line, i.e., not using the MicroTICCIT system. The results of the tests (scored as **GO** or **NOGO)** will be entered into the students' individual permanent data areas associated with 19K BNCOC's Course **19** using the off-line data entry program which is a part of Course 20. The programs in Course 20 allow instructors to enter information directly into each student's data file.

#### **DATA** ENTRY

**TANK AND PROPERTY AND INCOME.** 

The 19K **BNCOC** "data" required to produce the Master Record includes **two** types of information:

- **(1)** GO or NOGO results on each task (the test results), and
- (2) the number of test attempts, from one to three.

These data are entered in two ways:

- **o TICCIT** automatically records data when students complete on-line MicroTICCIT **CAI** and tests; and/or
- **o** Instructor or operations sergeant enter test results of the off-line tests using programs in Course 20.

#### **DATA** STORAGE

**All** test result and test attempt data are stored in disk files on MicroTICCIT. These data are stored in files associated with the 19K **BNCOC** MicroTICCIT course (Course **19)** in files with **.PD** extensions. Other files are created **by** Course 20 to store test result data used to translate results into **BNCOC** codes and to print the Master Record. Complete documentation regarding these files is included in the manual entitled "The 19K BNCOC MicroTICCIT Site Manager and Operator's Manual" included with the report.

**V W,-**

#### **DATA OUTPUT**

There are two methods of retrieving 19K BNCOC test result data. First, instructors may view results by student or by class at the MicroTICCIT terminal by using the TICCIT utility, Student Progress Reports, which is part of **TICCIT** Course 0 (See footnote #3). **TICCIT** reports display the results of on-line student performance including the off-line data entered using Course 20. TICCIT reports can also be printed using the MicroTICCIT system's line printer.

Second, instructors may select to print the 19K BNCOC Master Record by logging on Course 20, the 19K BNCOC CMI System, developed by InterAmerica project staff, and select the appropriate option from the course menu.

#### DATA SECURITY

The integrity of **BNCOC** data is protected both at the entry and retrieval levels. **All BNCOC** tests are "restricted" which means that a student cannct take a test without intervention from a person who knows the "Proctor Password". This password is not the same as the user password which is used to log on the system. **TICCIT** Proctor functions cannot be accessed **,** users with student authorization codes unless this special password **.** entered. Restricting tests should help to assure that the test data are obtained from the correct student.

Log on procedures in BNCOC will be conducted by the TICCIT operator. Results of off-line tests can only be entered or changed using Course 20. Only authorized personnel should be registered in this course.

Retrieving BNCOC test results occurs by accessing the Student Progress Reports utility in TICCIT Course **0.** Only registered users with an instructor's authorization code would be able to access the data in this manner. Data can also be displayed or printed using Course 20. As stated above, only authorized users should be registered in Course 20.

**TICCIT** Authorization Codes: Every registered TICCIT user has an authorization code assigned (see list below) at the time of registration by the TICCIT operator. If no authorization code is assigned, TICCIT assigns a student code by default. Every option on the standard TICCIT menus in Course 0 has a security level associated with it. These levels may be changed by the TICCIT operator using a TICCIT utility developed for that purpose. The following TICCIT security levels are available:

- **- STUDENT (ST),**
- **-** PROCTOR (PR),
- **-** INSTRUCTOR **(IN),**
- **-** OPERATOR (OP), and
- **- SYSTEMS** PROGRAMMER( SY).

Students should be assigned a **STUDENT (ST)** authorization code which enables them to access only the Student Menu in Course **0.** Students can also access Attention Functions **(ATT'N)** unless they are prevented from doing so by courseware authors. Only ATT'N Off cannot be prohibited since a student would be unable to log off without using that command. Students may not access "Proctor Functions" without entering the Proctor Password; therefore they will not be able to access restricted TICCIT tests. To access a "restricted test," an instructor or proctor must enter the proctor password (See footnote #4).

TICCIT Modes: The "mode" refers to the way a course is presented to a user and also controls data collection **by** TICCIT. The system only collects test results and other performance data for users registered in STUDENT MODE. During course registration, the TICCIT operator must assign the STUDENT MODE (ST) to students in "19K BNCOC For Tank Commanders," Course 19. Instructors registered in Course **19** should be assigned an INSTRUCTOR MODE **(IN).** \*, student student student student student student student student student word be unable to log off without using that command. Students may not the metric or procedure the protor Password; therefore they will not be able

#### USER INTERFACES

**CONSTRUCTION** CONSTRUCTION

As both instructors and students use the 19K BNCOC CMI System (both Courses **19** and 20), the principal method of interacting with MicroTICCIT will be through the display screen and light pen. Several icons have been created such as a question mark (?) for on-line help. Users will mark these icons with their light pens. Students will also enter responses to activities or test questions using a light pen.

Using TICCIT Course 0 which contains the TICCIT utilities such as t'e use the MicroTICCIT keyboard including the function keys. Logging on and off MicroTICCIT also requires using the keyboard.

Instructors using Course 20 will use the light pen for the following:

- o Menu selections,
- o Icon selection, and
- o Data entry, e.g. GO/NOGO.

Students and Instructors using Course 19 will use the light pen for the following:

- o Menu selections,
- o Icon selection, and
- o Data entry, e.g. selecting responses to activity or test items.

Students and Instructors will be required to use the keyboard for the following:

- o Logging on and off MicroTICCIT. To log on, one must press the ATT'N key and type an identification number and course number; to log off, one must press ATT'N and type an "o." No other method is possible without creating assembly language level utilities.
- **o** Accessing any part of Course 0 including all **TICCIT** utilities, e.g. the Student Progress Reports.
- o Entering **NOTES** data requires pressing the NOTE key and typing information.

#### 19K BNCOC FOR TANK COMMANDERS (Course 19)

**REACCAST CAST AND** 

المتعارض والمنافس والمستور والمستعمل والمستحدث والمستعمل والمستعمل والمستعمل والمستعمل والمستعمل والمستعمل والمستعمل

アンティング アイア

**UNDER AND THE TANK OF STATES** 

 $\mathcal{L} \sim \mathcal{L} \sim 1$ 

Course 19 was developed by the InterAmerica project staff as a means of organizing all of the 19K BNCOC MicroTICCIT courseware as one TICCIT course. This was necessary in order to produce one BNCOC Master Record. Course 19 contains all of the menus required to access all parts of the BNCOC course. Each part of the BNCOC course developed for MicroTICCIT can be placed in Course 19.

Course Menu: After logging on Course 19, the first screen displayed is the main menu which lists all of the 19K BNCOC Task Clusters including Cluster L, Diagnostic Tests and Remedial Training. The main menu has two pages. Figure 6, The BNCOC Course Menu, shown below illustrates the first page of that menu. On the MicroTICCIT screen, Task Cluster titles are displayed in cyan (light blue).

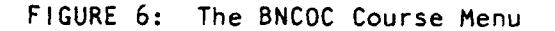

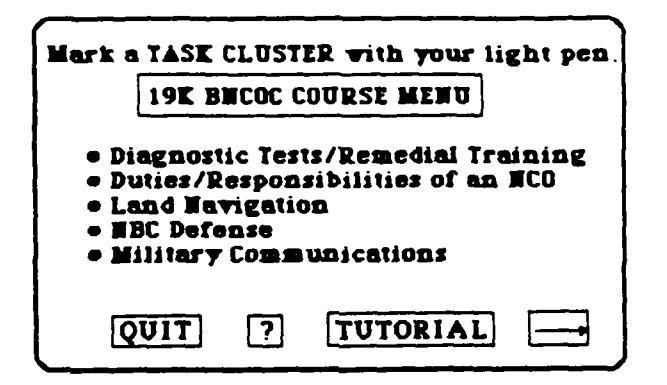

Course Icons: At the bottom of the course menu screen shown above as Figure **6,** several icons are displayed. An icon is a symbol that prompts a student to take a certain action. For example, if the user marks the QUIT icon with his light pen, he will advance to a screen with instructions for logging off the system. The question mark icon (?) always takes the student to a help page which provides information about a specific section of the course. The right arrow always appears at the right corner of the screen and always advances the student to the next page in that particular section of the course. Likewise, the left arrow which appears at the left corner of the screen always returns the student to the previous page in that section.

On-Line Tutorials: Marking the TUTORIAL icon takes the student or instructor to a series of screens designed as a tutorial for Course **19.** Instructions for using menus, the light pen, and other MicroTICCIT features are included. Actually, there are two versions of the tutorial on-line. One is designed for students and one for instructors. The version seen depends on the user mode assigned during registration.

Task Cluster Menus: The student selects a Task Cluster **by** marking its title with the light pen. The Task Cluster menu lists all of the tasks in that cluster, generally in the order that they appear in the **BNCOC** Program

**'',' €,-' , ,-.-.-...-. .- -. .-...... ..... ,.** .. ....- .

of Instruction (POI). Tasks may be listed on more than one page depending on the number of tasks in that cluster. Students select a task by marking its title with their light pen. Task titles again appear in cyan. An example of a task cluster menu is shown below as Figure 7, BNCOC Task Cluster Menu.

FIGURE **7:** BNCOC Task Cluster Menu

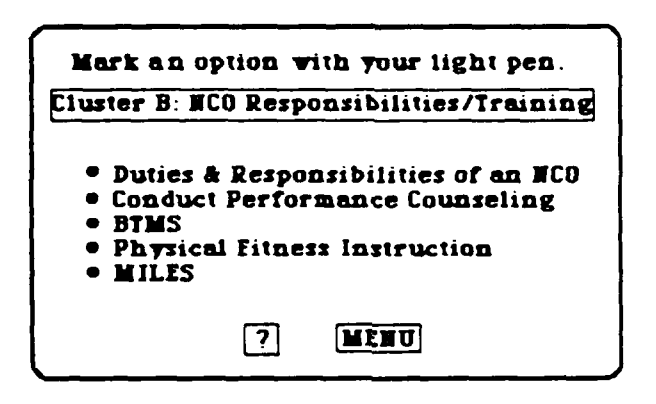

If on-line instruction exists for that task, the student advances to that section of the course. Otherwise the program displays the message:

> Instruction and testing for this task are provided by your instructor.

On-line BNCOC Tests (off-line instruction): In a few cases, marking a task title will advance the student to an on-line BNCOC test where the instruction is provided off-line. The InterAmerica project staff developed three tests as examples of how existing **BNCOC** paper/pencil tests could be adapted for MicroTICCIT presentation in situations where instruction continued to be conducted in the field or the classroom. Those tasks are:

- o Conduct Performance Counseling with a Subordinate (Cluster B),
- o Estimate Range (Cluster I), and
- o Select Firing Position (Cluster I).

In these cases if the student marks the task title with his light pen, he will be presented with a menu listing the option "Take the test on this task." Students select to take the test by marking the menu item, "Take the Test". To actually access the test file, the Proctor Password must be entered **by** authorized BNCOC personnel.

Task Menus: Each MicroTICCIT developer will create the Task Menus which will be inserted into the 19K BNCOC for Tank Commanders course (Course 19). These menus will vary; however, procedures for accessing segments of instruction will be similar to the procedures described above. For example, students will use a light pen to make menu selections. They will enter responses using the light pen. They will require the Proctor Password to access restricted tests.

Diagnostic Tests and Remedial Training: Cluster L, Diagnostic Tests and Remedial Training, has been placed first on the 19K BNCOC Course Menu because it is the first part of the course which students complete. This part of the course involves those tasks designated as "prerequisite" to the 19K BNCOC tasks included in the other Task Clusters.

In the 19K BNCOC course, students receive instruction and then complete tests. In this section of the course, however, students take the diagnostic tests first, and complete remedial training only for those tasks on which they received a NOGO. Only five of the prerequisite tasks are tested and remediated on MicroTICCIT. **All** others are tested and instructed off-line.

When the student selects this Task Cluster, the program displays the sub-menu displayed below as Figure 8, Diagnostic Tests and Remedial Training Menu. If the student selects the third option, Off-line Prerequisite Tasks, the list of off-line tasks is displayed. Remedial Training, Option 2, cannot be selected unless the Diagnostic Tests have been taken and failed.

FIGURE **8:** Diagnostic Tests and Remedial Training Menu

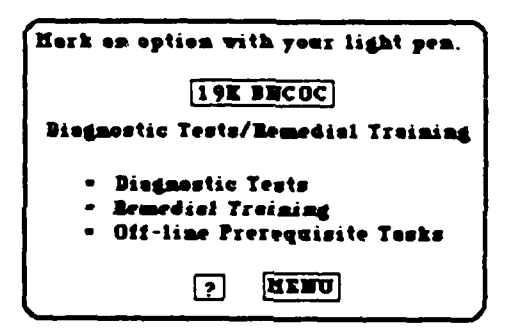

Registration Procedures for Course **19:** The TICCIT operator will register each student in Course 19 and assign a two-digit section number. Students will be assigned an identification number (ID), a user mode (ST), and an authorization code **(ST).** Students may be assigned a four character user password if desired (See footnote **#5). A** maximum of 15 students may be registered in each section.

Instructors and others may also be registered into Course 19. They should not be assigned a section number. They should be assigned an instructor (IN) user mode and authorization code. Passwords are optional.

To log on to TICCIT, students (or their instructors) will enter their ID, and their password (if one has been assigned). If students are registered for only one course, they do not need to know the course number since entering their **ID** and pressing ENTER will advance them to that course. Otherwise, they should enter course number "19".

If desired, 19E BNCOC or other groups of students may be registered for Course **19,** "19K BNCOC For Tank Commanders." They must be assigned a different section number. **A** separate BNCOC Master Record can be created using Course 20, The 19K **BNCOC** CMI System, for each section registered in Course **19.**

- .

**BEACHER** 

**CONTRACTOR** 

#### THE 19K **BNCOC CMI** SYSTEM (Course 20)

ستغانست

فلين والمنافذة والمتقارب والمرادي والمستفارة بكرتم فالمحافظة

Course 20, The 19K **BNCOC CMI** System, was developed **by** the InterAmerica project staff to allow an instructor to log on one time and enter test results for an entire class for off-line tasks. Course 20 was written using the **ADAPT** courseware authoring language and has the same structure as other **TICCIT** courses, i.e., course, unit, lesson, segment. Course 20 must be used in conjunction with Course **19.** To use the System, the instructor must be registered in Course 20. Students must be previously registered in Course **19. A** complete set of instructions for installing the courseware and registering students is included in the manual entitled, "The 19K **BNCOC** MicroTICCIT Site Manager and Operator's Manual" included with this report.

For each set of test results, the following procedures would be followed by the instructor/operations sergeant:

- o Log on Course 20,
- **o** Enter the course and section number of the students in question,
- **o** Select the option "Enter Off-Line Test Results,"
- **o** Select the appropriate Task Cluster from the Course Menu,
- **o** Select the appropriate Task from the Task Cluster Menu, and
- **o** Enter test results for each student.

The Course 20 program will present the name of each student enrolled in the course and prompt the instructor to enter test results. The instructor indicates whether the student received a GO or **NOGO** for each test attempt. Test results are stored in the students' data file and in a disk file created **by** Course 20 which is used to print the 19K **BNCOC** Master Record.

Students must be registered in Course **19** and assigned to a section in order to use the **CMI** System. The number of students in each section cannot exceed **15;** however, multiple sections (up to **100)** can be created.

It is important, however, to understand that a student's permanent data files are destroyed **by TICCIT** when the student is dropped from the course. Making changes in the course structure requires students to be dropped and re-registered. Therefore, it is important that **NO** changes be made to a course template (PDA019000) during a **BNCOC** cycle (See footnote **#6).** At the end of a BNCOC cycle, students' permanent data files can be archived on tape using the **TICCIT PDADUMP** utility.

Course Menu: After logging on Course 20, the first screen displayed is the main menu which **lists all** of the options available to instructors and operators. Figure 9 below, "The Course 20 Main Menu," illustrates those options. The **TICCIT** operator will need to register students in Course 19 and establish the **TICCIT** Roster File. The overview below focuses on the uses of the System by BNCOC personnel.

31

**FIGURE 9:** The Course 20 Main Menu

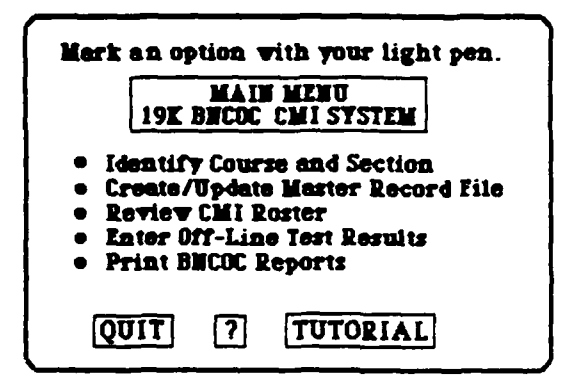

Course Icons: At the bottom of most display screens, icons are displayed. symbols were required.

Tutorial: An on-line tutorial has been developed for Course 20 which explains in detail how to use each part of the course. Users access the tutorial **by** marking the TUTORIAL icon on the main menu with the light pen. In addition, help pages are placed throughout the course to provide assistance for specific parts of the program. The question mark icon **(?)** is the symbol for the help pages. Feedback messages also provide assistance to the user.

These Icons Closely parallel those used in Course 19 except where special<br> **Tutorial:** An on-line tutorial has been developed for Course 20 which ex-<br>
Dialian in detail have to use each part of the course. Users see the tu Identify Course and Section: Each time an instructor uses Course 20 to enter off-line test results or to print a BNCOC report, he must first enter<br>the course and section number of his students. The CMI System includes the course and section number of his students. this option in order to assure the flexibility of the software and to allow it to be used in the future with courses other than "19K **BNCOC** For Tank Commanders" (Course **19).** Entering the section number also allows **BNCOC** personnel to use the System with multiple sections during each BNCOC cycle.

Users mark each number with the light pen to enter the course number. When the course number has been entered, they mark ENTER **SECTION.** Then they **-** mark the section numbers. Finally, they mark **MENU** to return to the main menu. They may start over if they make a mistake **by** marking the START OVER icon which erases the previously entered information from the screen.

Once a course and section are chosen they become visible on the main menu. **All** options chosen from the main menu will reference the indicated course and section until changed **by** identifying a new course and section or logging off from Course 20 completely.

Figure **10,** "Identify Course and Section," illustrates the screen instructors will use. Course 20 requires users to enter responses with a light pen rather than the MicroTICCIT keyboard.

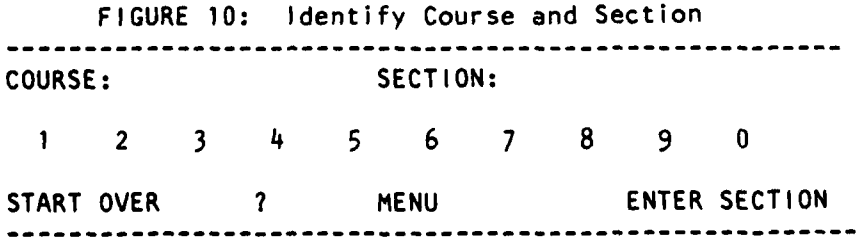

\* Create/Update the Master Record File: Only **TICCIT** operators should access this option which must be selected once at the beginning of each cycle. This part of the program creates the files that store student performance data used to create the **BNCOC** Master Record. Complete technical documentation is included in the manual entitled "The 19K **BNCOC** MicroTICCIT Site Manager and Operator's Manual" included as an appendix to this report.

Review **CMI** Roster: **If** instructors would like to see the names of students enrolled in a particular section of Course **19,** they may access this option after they have entered the course and section number in option one (see above). The **CMI** System will display the **TICCIT** Identification Number and name of each student enrolled in the specified section.

Enter Off-Line Test Results: This option allows **BNCOC** personnel to enter the test results for tasks which occur off-line into the same **TICCIT** data files which store the results of student performance on tests taken on-line. Naturally, they must first have selected option one, Identify Course and Section.

The menus which were displayed in Course **19** showing the Task Clusters and Tasks are duplicated here in Course 20. Instructors locate the Task for which they wish to enter off-line test results **by** selecting the appropriate Task Cluster from the "Course Menu" and then selecting the appropriate Task from the "Task Cluster" menu.

**こうかいこう いっぱん いっぱん こうしょう あいかん こうしょう しょうかい しょうしょう こうしょう こうしょう こうしょう こうしょう こうしょう こうしょう こうしょう しょうしょう しょうしょう しょうしょう しょうしょう しょうしょう しょうしょう しょうしょう しょうしょう** 

**MARKAN BARYANAN** 

Once the appropriate task has been identified, the off-line data entry screen will be displayed. Figure **11,** "The Off-Line Data Entry Screen" is shown below. Like other parts of the course, the bottom of the screen contains special icons that prompt the user to take specific actions. The right arrow in this case advances the program to the next student on the roster. **NO** ATTEMPT wipes out previously entered test data and returns the student's status to "No attempt." The **MENU** icon takes the user back to the Task Cluster menu so that another Task may be selected in that Task Cluster if desired.

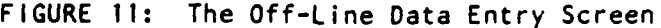

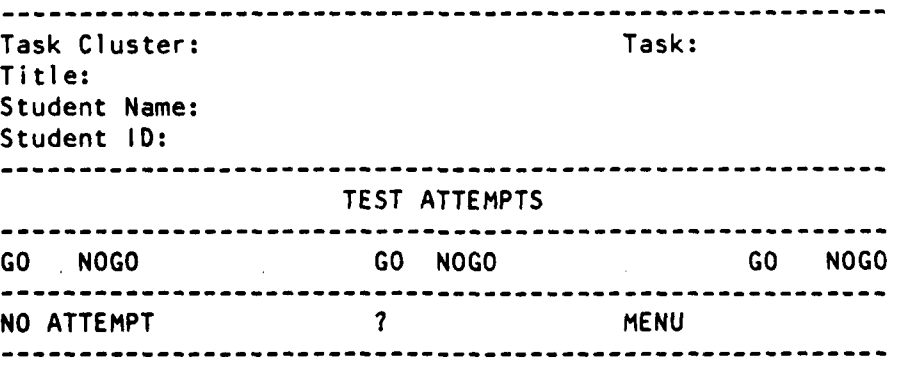

**. \*** *,d ,.* **, ,, ,-g.,' , , if %,** \*; **-, -~: .;\*,x% -:.-- . . ,-.-... \*-\*,'..- .. \*-.** \* **€\*. - ,.-,y. . . /.-.. - .**

Print BNCOC Reports: The final selection on the main menu of Course 20 takes the user to a submenu listing choices within this portion of the program. Figure 12, "Print BNCOC Reports," shown below illustrates those opt ions.

FIGURE 12: Print BNCOC Reports

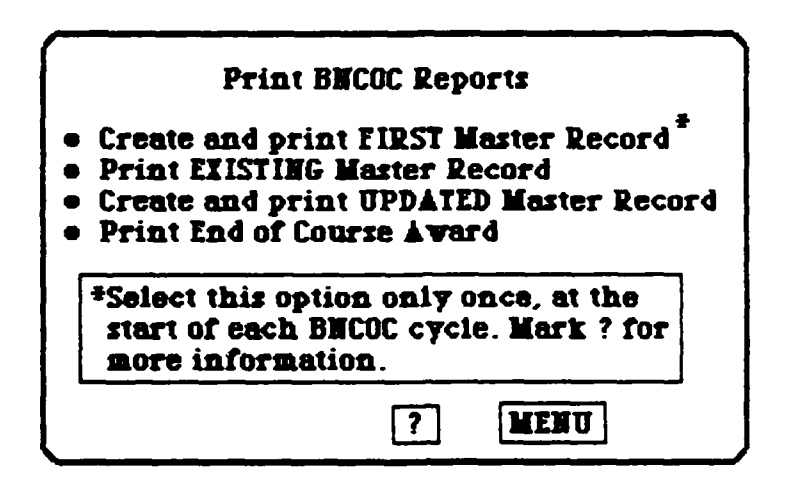

- **o** Create and Print FIRST Master Record: This option is used only by the TICCIT operator. This part of the program establishes the Master Record files associated with the **CMI** System which are required to print the BNCOC Master Record. Ordinarily, it will be accessed only once during a BNCOC cycle. Complete documentation for this option is included in the manual entitled "The 19K BNCOC MicroTICCIT Site Manager and Operator's Manual ."
- o Print EXISTING Master Record: Selecting this option prints the BNCOC Master Record. The system's line printer must be connected, turned on, and ready to operate. The Master Record will reflect all test results which have been entered into the system as of the last "Update." To update the Master Record file, see the next option.

**o** Create and print **UPDATED** Master Record: Selecting this option causes the program to read each student's data file and place the results of all tests (off-line and on-line) which have been entered into the system in the **CMI** System's Master Record files. The **CMI** System uses the **ADAPT** SRDBI function to read each data area individually. Since there are **61** test results in the current **BNCOC** course and as many as **15** students in a section, there could be as many as **732** separate system actions. In each case **TICCIT** loads the student's data file into memory, reads the designated area of the file, closes the file and stores that information in a variable created **by** Course 20. Eventually, all data are rewritten into the **BNCOC** Master Record files created **by** Course 20. This explanation is included to indicate the complexity of the operation involved and to explain why this option requires a rather lengthy delay. **TICCIT** will continue to operate courseware on other terminals while this procedure is going on.

- - **- - 1--7--** 0--VT ---- **WT** .. V.. **- ;W-; \_-**

Results on the Master Record form are coded as shown below.

**SALLEY** 

<u>vanistische Kanada vanhalden oorderde Rechter</u>

アイアインストー アンディアング アイストール アインディアン

**NA ---** No attempt **G1** --- Go on first attempt **G2 ---** Go on second attempt **G3** *---* Go on third attempt **NI ---** Nogo on first attempt **N2 --- Nogo** on second attempt **N3 ---** Nogo on third attempt

**A** sample Master Record form is included in Part XIII, Recordkeeping, ! "The 19K **BNCOC** MicroTICCIT Site Manager and Operator's Manual".

**o** Print End-Of-Course Award: This option produces a list of all students registered in an identified section of Course **19** and the number of NOGO's they received during the **BNCOC** cycle. The student with the least number of NOGO's would be the highest ranking student in that particular cycle. This report was created to assist **BNCOC** instructors in identifying students for preparing end-of-course awards. Data used to produce this report include only results of 19K **BNCOC** tasks and do not include results of diagnostic tests for prerequisite tasks.

#### THE **CMI** SYSTEM CAPACITY **AND** RESTRICTIONS

- o **A** maximum of **100** sections numbered from 00 to 99 can be created on **TICCIT** at any one time for each course.
- o Each section can have a maximum of **15** students. This restriction is imposed **by** the **CMI** System, not MicroTICCIT.
- o Data can be archived on tape at the end of each **BNCOC** cycle using the **TICCIT** utility **PDADUMP.**
- **"** Under no circumstances should Course **19** or Course 20 be modified using the **TICCIT** Makecourse utility during a BNCOC cycle.
- **"** Students may be dropped or added to a class roster during a **BNCOC** cycle; however, dropping a student erases from the disk any data collected for that student, completely and permanently. For this reason, dropping a student from the class roster in the middle of a **BNCOC** cycle is not recommended. In this case, the student should remain on the class roster and the **CMI** system will automatically enter that "no results (NR)" are recorded on tests that were not taken by the dropped student.

#### **TRAINING AND** SUPPORT INSTRUCTOR **TRAINING REQUIREMENTS**

The training requirements associated with the 19K BNCOC CMI System requires the training of all instructors via a workshop which covers basic information about MicroTICCIT and the **BNCOC** Courseware on the system. Because all **BNCOC** instructors (not only the 19K **BNCOC** instructors) rotate study hall duty, they should all attend the training workshop.

#### **TRAINING MANUAL**

"The 19K **BNCOC** MicroTICCIT Tutorial and Reference Manual for Instructors" included as an appendix to this report was designed to address the BNCOC instructor training requirements and includes all necessary workshop materials as well as a reference section. The Manual includes training objectives, a suggested training schedule, and a workshop outline. It also includes a glossary and an index.

Topics in the Tutorial Section are:

- **o** Parts of the MicroTICCIT System
- **o** Roles of MicroTICCIT Users
- **o** 19K **BNCOC** Courses on MicroTICCIT including: The 19K BNCOC For Tank Commanders, Course **19** The 19K **BNCOC CMI** System, Course 20, and **TICCIT** Menus and Utilities, Course **0.**
- **" TICCIT** Registration
- **o** The Proctor Password
- **o TICCIT** Courseware Structure
- **o** Student Performance Data and Reports
- **o** Other Kinds of Information (Logging Tapes and **NOTES** data)

Topics in the Reference Section are:

- *o* Bringing **TICCIT Up**
- **o** Logging On Procedures
- **o** Overview of 19K BNCOC on MicroTICCIT: Course **19 o** Giving Students Access to Restricted Tests **o** Diagnostic Tests and Remedial Training **o** 19K **BNCOC CMI** System: Course 20 **o** The Instructor Menu **o** Using the Light Pen **o** Using the Keyboard **o** Using the **NOTE** Key o **TICCIT** Colors and What They Mean o Feedback Messages and What To Do **o** Attention Functions **o** Proctor Functions **o** Using the Videodisc Player **o** Logging **Off** Procedures
- **o** What's On Line?

#### INSTRUCTOR TRAINING METHODS

بكفاء فالمتواطئ والمستقيلة

**ANGELIA ANGELIA ANGELIA ANGELIA ANGELIA ANGELIA ANGELIA ANGELIA ANGELIA ANGELIA ANGELIA ANGELIA ANGELIA ANGEL** 

The suggested instructor training includes a group orientation session and individual on-line instructions using the printed Manual. **All** BNCOC instructors should receive a copy of the Manual for their personal use.

In addition, an on-line Tutorial for Instructors has been developed as a part of the 19K BNCOC For Tank Commanders, Course **19.** Users must be registered with an Instructor Mode to access this Tutorial. An icon appears on the course menu which takes users to the Tutorial.

An on-line Tutorial has also been developed for Course 20 which provides complete instructions on using the **CMI** System. Several "Help" pages are also incorporated in this course.

#### STUDENT TRAINING REQUIREMENTS

Students will not be involved with entering test results or otherwise directly interacting with the **CMI** System. They will require general instruction on the use of the MicroTICCIT system including:

- **o** Log on and log off procedures;
- **o** General introduction to **TICCIT** courseware; and
- **o** Using the Menus and interpreting color codes.

#### **STUDENT TRAINING METHODS**

An on-line Tutorial has been developed as a part of the 19K **BNCOC** For Tank Commanders, Course **19,** which is accessed through an icon on the course menu. Only users with a **STUDENT** Mode **(ST) will** be able to access this version of the Tutorial. It provides all of the instruction students will require to use MicroTICCIT and to access courseware using the Course **19** menus.

**%.**

#### **TICCIT PERSONNEL**

Three types of **TICCIT** staff have been identified for support of **TICCIT** sites. While the functions of these positions will be combined in a small site, they fall into discrete categories.

- o The Site Manager: The individual responsible for managing system resources, scheduling system use, managing maintenance procedures and system environments, and developing procedures for routine maintenance and courseware development.
- **o** The **TICCIT** Operator: The individual responsible for carrying out day to day procedures such as bringing the system up, shutting it down, monitoring terminal use, solving minor system problems, backing up the system, loading the logging tape, transferring courseware to tape, and other duties.
- **o** The Proctor: The individual responsible for assisting students with instructional needs as well as system problems. This individual must be familiar with the courseware as well as the system operations.

#### **SMALL SITE MANAGEMENT AND TRAINING REQUIREMENTS**

At small sites all three types of roles might be performed **by** the same individual; at larger sites more than one **TICCIT** operator and/or more than one Proctor might be required. The essential difference between a Site Manager and a **TICCIT** operator is that a Site Manager develops procedures, routines, etc. and an operator carries those procedures out. Therefore, an operator need not have an extensive computer background, although familiarity with **ADAPT** is useful. The Site Manager, however, should have experience or training with RDOS, the Data General disk operating system as well as knowledge of the **TICCIT** operating system (MPOS) and the **ADAPT** language. Proctors will require hands-on training with the system which may be provided **by** the operator or site manager. The training should include a thorough explanation of **TICCIT** menus, Attention and Proctor functions as well as the structure of courseware they will be monitoring. Proctors should also know how to access printed reports as well as how to use and service the printer. Proctors also must know how to identify and load videodiscs for various parts of the course. Tasks assigned to each type of **TICCIT** personnel are listed in Figure **13,** "Roles of **TICCIT** Personnel."

#### SYSTEM SUPPORT

المتمارية والمناقشة فيتحدث والمناقشة والمناقشة والمناقش والمناقشة والمناقشة والمناقشة والمناقشة والمناقشة والمناقشة

The technical documentation for installing and maintaining the **CMI** system is included in this report in the manual entitled "The 19K **BNCOC** MicroTICCIT Site Manager and Operator's Manual." The **CMI** system must be maintained **by** an individual with the types of skills described under **TICCIT** Site Manager above. Both Course **19,** 19K **BNCOC** for Tank Commanders, and Course 20, The 19K **BNCOC CMI** System, can be modified to accommodate changes in the 19K **BNCOC** program. Detailed instructions are included in the Site Manager and Operator's Manual. Personnel making those changes, however, must have **ADAPT** programming skills.

## FIGURE **13** Roles of TICCIT Personnel

#### **TICCIT** SITE **MANAGER**

- **\* Manage system resources.**
- **"** Schedule system use.
- **"** Establish procedures related to routine daily tasks; develop macro files for performing routine tasks as needed such as **UP,** DOWN
- \* Manage system environments (data bases) and creates additional environments as need, monitors existing environments, and develops procedures for their maintenance.
- **Develop** routines (procedures) for monitoring courseware development and activities.
- $\blacktriangleright$  Develop command files to maintain records of courseware files and to clean up unwanted disk files.
- **Manage system security.**
- **\*** Install new **TICCIT** software releases and generates new operating systems when necessary.
- \* Conduct training of TICCIT operators and Proctors as needed; may also provide initial training to students
- **"** Handle courseware errors which occur and may make minor modifications to courseware as needed
- **"** Call Hazeltine for service when necessary; handle service contracts.

#### **TICCIT OPERATOR**

**"** Bring the TICCIT **Up.**

*Contract Contract Contract Contract Contract Contract Contract Contract Contract Contract Contract Contract Contract Contract Contract Contract Contract Contract Contract Contract Contract Contract Contract Contract Cont* 

فتعادم والمنتصف

**BELLEVILLE AND RESEARCH** 

- **"** Turn on MicroTICCIT terminals and the videodisc players.
- **"** Manage logging tapes **.**
- **"** Handle routine problems encountered **by** users.
- **"** Bring **TICCIT** Down and make a back-up tapes
- \* Bring down **TICCIT** at the close of the day.
- **"** Assist instructors and other users with printing reports; service printer.
- **"** Install and transfer courseware.

#### **TICCIT PROCTOR**

- \* Provide assistance regarding use of the MicroTICCIT keyboard and special function keys.
- **"** Provide assistance to instructors who need to access on-line student progress reports.
- \* Provide assistance in the use of videodiscs; identify discs which match specific courses or units within courses.
- **"** Assist students or instructors through the **TICCIT** "PROCTOR" functions.
- **Bring the system UP or DOWN when necessary; Load the logging tape; and** perform other routine **tasks.**
- **"** Manage print materials associated with the courseware.

\*\* \*N\*t\* \* % .-...-. . <sup>d</sup>~ - . . - - . - - . . . ... - -.

## **RESOURCES** FOR PART **II**

**THE REPORT OF PERIOD** 

**ADAPT** Reference Manual **(1984),** Hazeltine Corporation. **ADAPT** System Functions (1984), Hazeltine Corporation. Introduction to RDOS (1983), Data General Corporation. Introduction to **TICCIT** Operations (1984), Hazeltine Corporation. Meetings and discussions with Hazeltine personnel, October through December 1984.

MicroTICCIT Coordination Meeting (December **18,** 1984) organized by InterAmerica at HumRRO.

19K **BNCOC** Program of Instruction, Report Forms, Unit Training Schedule, and discussions with **BNCOC** instructors and course managers.

RDOS/DOS Command Line Interpreter **(1983),** Data General Corporation.

**TICCIT** System Utilities (1984), Hazeitine Corporation.

#### **FOOTNOTES**

- **1.** Course 0 contains all of the on-line TICCIT utilities including access to the ADAPT and APT courseware editors. The main menu, called "The Supermenu", organizes utilities into submenus for instructors, operators, programmers, authors, and students. Access to submenus is restricted according to the authorization code assigned to users when they are registered. Instructors, operators, and other authorized personnel should be registered in Course 0. Students are not registered in this course and access the Student Menu using the Attention function.
- 2. MicroTICCIT course numbers are assigned arbitrarily by developers. The InterAmerica project staff chose "19" for the 19K BNCOC for Tank Commanders Course and "20" for the 19K BNCOC CMI System course. Since these numbers are used in all of the documentation including instructions for installing and using the system, they should be used at installation sites if at all possible. Duplicate course numbers at an individual site are not allowed by TICCIT.
- 3. TICCIT Course 0 was developed by Hazeltine Corporation and contains the TICCIT system utilities including the Student Progress Reports. The Report utilities are accessible from the Instructor Menu.
- 4. Be sure to distinguish between a user password which is used to log on MicroTICCIT and a proctor password which is used to access Proctor Functions from within a TICCIT course. A system recognizes only one proctor password at any given time.
- 5. Be sure to make a distinction between a user password and a System Proctor Password which will be used to access proctor functions and to give student access to restricted TICCIT tests.
- **6.** Be sure to distinguish between the course template, filename PDA019000 which stores the structure of a course, and the individual data files created for each student registered in the course. The individual files have a .PD extension. Complete details are included in "The 19K **BNCOC** MicroTICCIT Site Manager and Operator's Manual."